## Derechos de autor

Shenzhen Comen Medical Instruments Co., LTD. Versión: A Fecha: 10/2017 Pieza Nro.: 046-001192-00 Nombre del producto: Electrocardiógrafo Modelo: CM300

# Declaraciones

Todos los derechos reservados por Shenzhen Comen Medical Instruments Co., Ltd.

Este manual de instrucciones contiene información confidencial. Está diseñado para que los usuarios lo utilicen solo como referencia para conocer el funcionamiento, mantenimiento y reparación de los productos Comen. No revelar el contenido del presente manual.

Está prohibido reproducir, transmitir, transcribir o almacenar en un sistema de recuperación este manual en cualquier forma o por cualquier medio, electrónico o mecánico, incluido hacer fotocopias y grabaciones, o traducir a cualquier otro lenguaje, sin el permiso escrito de Comen.

La versión de este manual puede estar sujeta a actualizaciones sin previo aviso por cambios en el software, las especificaciones técnicas o por otras razones.

Este manual es aplicable al electrocardiógrafo CM300, fabricado por la empresa Comen.

## Garantía

Comen será responsable de la seguridad, confiabilidad y rendimiento del producto dentro del período limitado de garantía, si se cumple la totalidad de las siguientes condiciones:

- El producto se utilizó de acuerdo con lo establecido en este *manual*.
- Personal aceptado o autorizado por Comen realizó la instalación, mantenimiento o actualización del producto.
- El almacenamiento y los entornos operativos y eléctricos del producto cumplen con las especificaciones del producto.
- La etiqueta con el número de serie o la marca de fabricación del producto se encuentra legible.
- El daño no fue ocasionado por factores humanos.

El producto será reparado o reemplazado sin cargo dentro del período limitado de garantía. Una vez transcurrido este período, Comen cobrará el servicio y los repuestos. En caso de devolución del producto a Comen para llevar a cabo su mantenimiento, los gastos de transporte (incluidos los derechos aduaneros), estarán a cargo del cliente.

## Devolución

Si necesita devolver el producto a Comen, comuníquese con el Departamento de servicio post-venta de nuestra compañía para tener el derecho de devolver la mercadería. Deberá suministrar el número de serie del producto, que puede encontrar en la placa de identificación del mismo. Si el número es ilegible, la devolución le será denegada. Además, deberá presentar la fecha de producción y una breve descripción del motivo de la devolución.

# Servicio de post-venta

Nombre: Departamento de post-venta de Shenzhen Comen Medical Instruments Co., LTD. Domicilio: Piso 7 Sur, Edificio 5, y Pisos 1 y 6, Edificio 4, 4ta. Zona Industrial de Nanyou, Distrito de Nanshan, Shenzhen, Guangdong 518052, Rep. Pop. China TEL.: 0755-26431236 Fax: 0755-26431232 Línea directa de atención al cliente: 4007009488 Código postal: 518052

# Prefacio

Este manual brinda información del rendimiento, las instrucciones de funcionamiento e información de seguridad del electrocardiógrafo CM300, y sirve como guía de consulta para nuevos usuarios. Tiene como destinatarios al personal de médicos clínicos profesionales o a las personas con experiencia en el uso de equipos médicos de lectura. Los lectores deberán contar con conocimientos y experiencia en los procedimientos médicos, la práctica y los términos necesarios para examinar al paciente.

## Figuras

Todas las figuras suministradas en este manual de instrucciones son solo una referencia. Los menús, opciones, valores y funciones de las mismas pueden no coincidir exactamente con lo que se ve en el electrocardiógrafo.

En blanco

# Tabla de Contenido

# Contenido

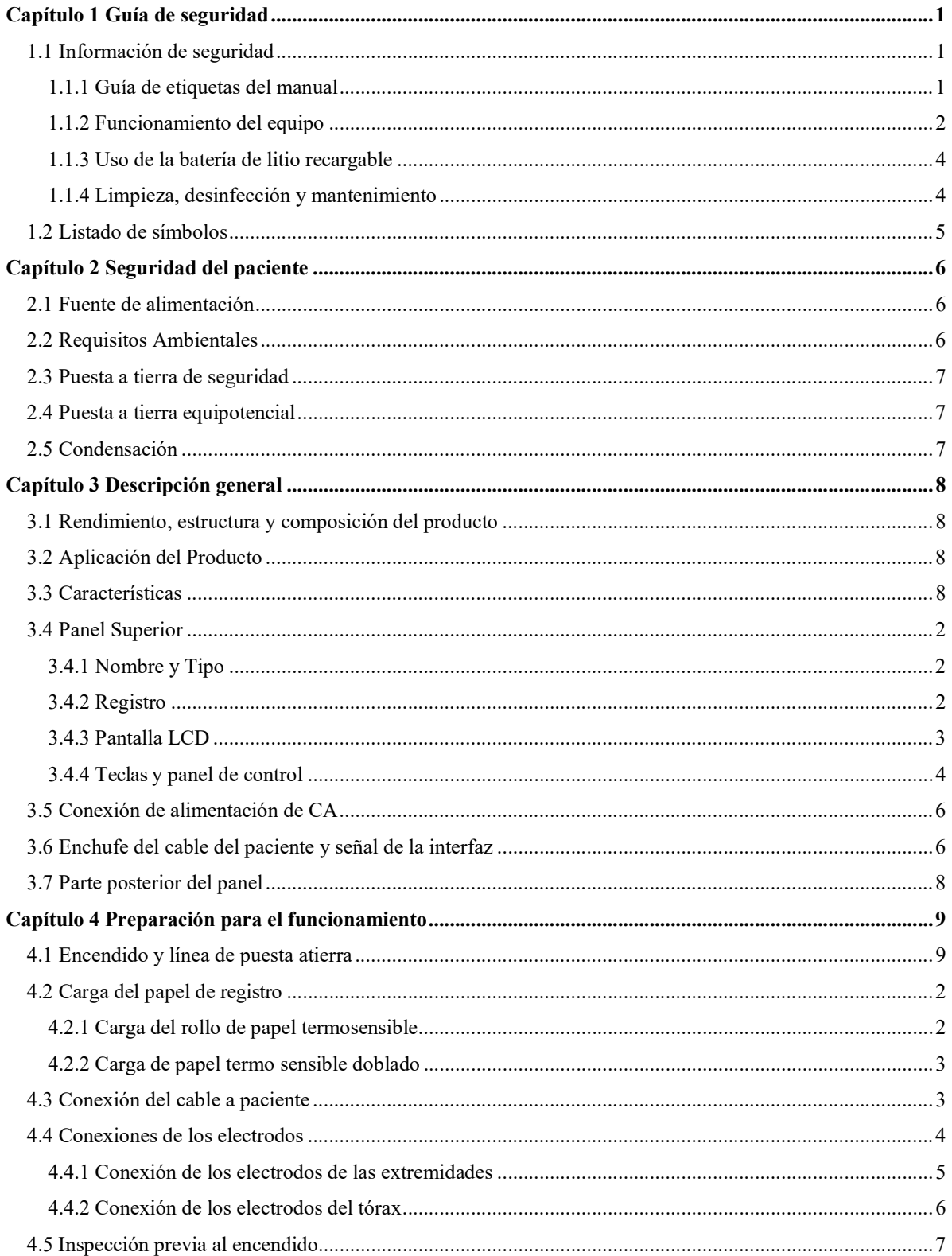

Manual de instrucciones del electrocardiógrafo CM300

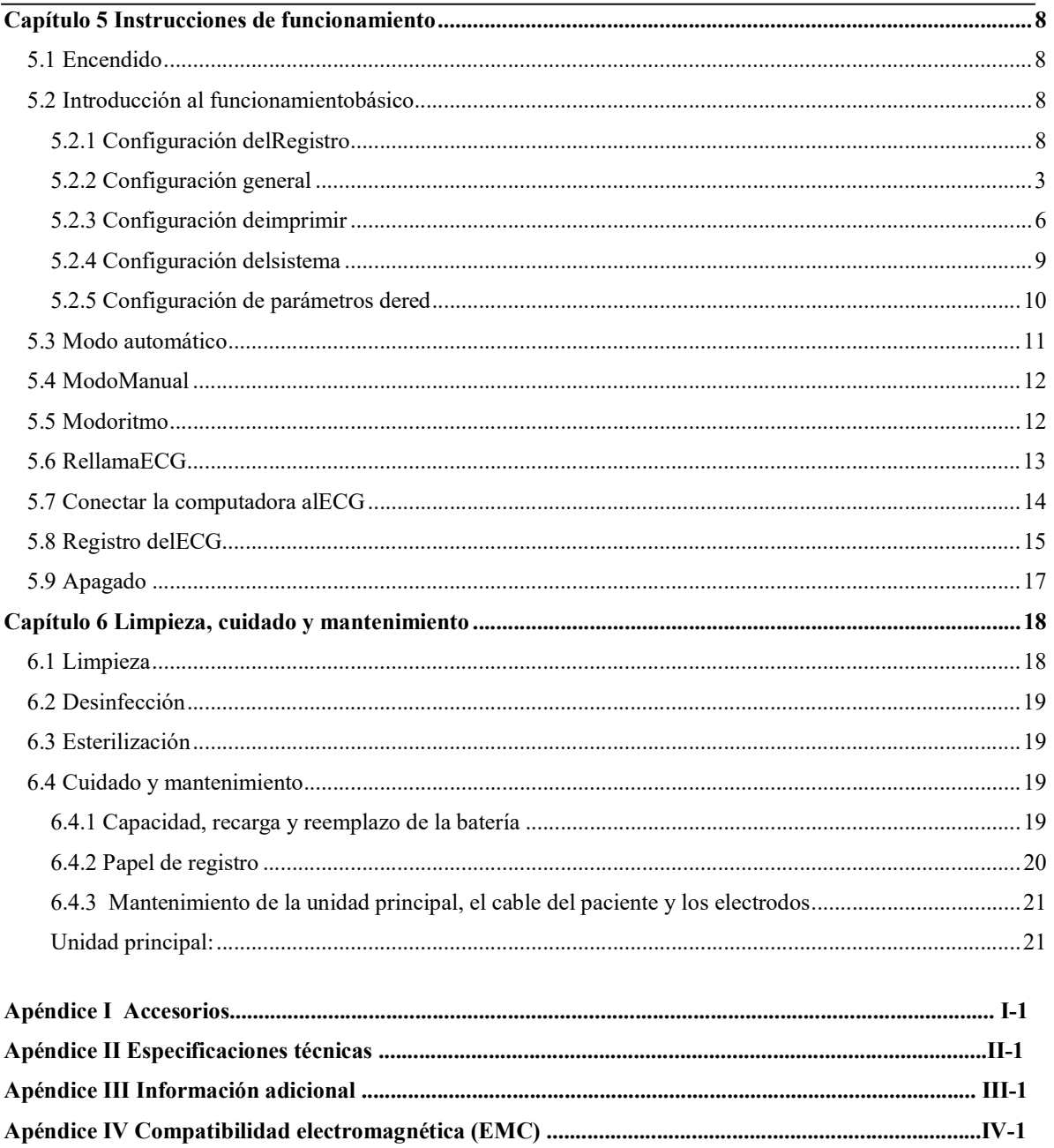

## 1.1 Información de seguridad

El diseño de este electrocardiógrafo cumple con la certificación internacional IEC 60601-1 Equipos electromédicos: Requisitos generales para la seguridad e IEC 60601-2-25 Requisitos particulares para la seguridad de electrocardiógrafos, etc. La clasificación de este equipo es de Clase I, tipo CF, lo que indica un mayor grado de protección contra descargas eléctricas; la conexión del paciente se encuentra totalmente aislada y la desfibrilación protegida.

Este equipo no es a prueba de explosiones. No lo utilice en presencia de anestésicos inflamables.

Este equipo está diseñado para un funcionamiento continuo y es "común" (es decir, no es a prueba de goteo o salpicaduras).

Antes de utilizar, revise si hay algún daño en el equipo, los cables o los electrodos, que pueda afectar la seguridad del paciente. En caso de daño o envejecimiento, reemplace esa pieza antes de usar. Las piezas reemplazadas deben ser iguales a las originales.

El mantenimiento de este equipo debe ser realizado por ingenieros autorizados y calificados. Si el reemplazo y mantenimiento no son realizados por el personal autorizado por Comen, la misma no se hará responsable por la seguridad, confiabilidad y rendimiento de lequipo.

### 1.1.1 Guía de etiquetas del manual

### **Advertencia**

 Para advertir sobre situaciones donde puedan ocurrir consecuencias graves, asuntos desfavorables o situaciones peligrosas. El incumplimiento de una advertencia puede ocasionar lesiones graves o la muerte del operador o del paciente.

## Precaución

 Para indicar un peligro potencial o el funcionamiento poco seguro. De no evitarlo, puede causar lesiones leves, mal funcionamiento del producto, daños o pérdida de la propiedad. También puede ocasionar daños más graves.

Nota

 Pone énfasis en las advertencias principales o brinda descripciones o explicaciones para queeste producto se utilice de la mejor manera.

### 1.1.2 Funcionamiento del equipo

#### Advertencia

- Este equipo no está destinado a tratamientos.
- Este equipo solo puede utilizarse con un paciente a la vez.
- Este equipo no puede ser utilizado directamente para cirugía cardíaca.
- Hay riesgo de explosión si se lo utiliza junto a algún anestésico inflamable.
- No ubique el cable de alimentación y el enchufe que conecta el dispositivo de corte a la fuente de alimentación de la red en un lugar donde sea difícil trabajar para el operador.
- No use el equipo en presencia de equipos de alta tensión o de alta capacidad electroestática; pueden producirse chispas debido a la descarga instantánea.
- Evite el riesgo de descarga eléctrica. La cubierta del equipo debe estar conectada a tierra y mantenerse bien; utilice un enchufe de tres pines, con buena protección a tierra.
- Este equipo debe ser instalado por un ingeniero calificado; solamente un ingeniero autorizado puede abrir la cubierta del equipo.
- Si hay dudas sobre la integridad del cable protector de la puesta a tierra, utilice la batería incorporada como fuente de alimentación en reemplazo de la fuente de alimentación de CA.
- Los accesorios conectados a las interfaces análogas y digitales deben estar validados según los estándares IEC (por ejemplo, el IEC 950 para equipos de procesamiento de datos y el IEC 60601-1 para equipos médicos). Además, todas las configuraciones deben cumplir con la versión válida del estándar IEC 60601-1. Por lo tanto, cualquiera que conecte otros equipos al conector de entrada de la señal o al conector de la salida de la señal para configurar un sistema médico, debe asegurarse de que cumpla con los requisitos de la versión válida del estándar IEC 60601-1- 1 del sistema. Si surge algún problema, comuníquese con nosotros o con su agente local.
- Con el fin de garantizar la seguridad del paciente, la suma total de la corriente de fuga nunca debe exceder sus límites cuando haya distintas unidades conectadas al mismo tiempo a varios pacientes.
- No toque al paciente, la cama, la mesa o el equipo cuando use el desfibrilador o el marcapaso al mismo tiempo.
- Para evitar quemaduras, cuando use equipo de cirugía eléctrica al mismo tiempo, mantenga al electrodo lejos del bisturí eléctrico.
- Debe usar el cable del paciente y otros accesorios suministrados por Comen; utilizar accesorios

de otro tipo puede dañar el equipo o afectar la seguridad y el rendimiento del mismo. No se deben usar en el paciente electrodos de metales diferentes.

- Asegúrese de que todos los electrodos estén conectados en las posiciones correctas en el cuerpo del paciente, así como el contacto de los electrodos (incluso los neutrales) y de los pacientes a otras piezas conductoras o la conexión a tierra.
- El personal que trabaja con este equipo debe estar capacitado en forma profesional, y a su vez, garantizar que comprende el contenido de este manual de instrucciones antes de utilizarlo.

### $\sqrt{\Gamma}$ Precaución

- Evite salpicar el equipo con líquidos.
- Evite las temperaturas elevadas. El equipo debe utilizarse en el rango de +5℃ a +40℃.
- Evite utilizar este equipo en un entorno de alta presión, mala ventilación y lleno de polvo, o donde haya sal, dióxido de azufre y medicamentos químicos.
- Asegúrese de que no haya una fuente de interferencia electromagnética intensa, como transmisores de radio, celulares, etc. alrededor de las instalaciones, y que no se utilice en el entorno del equipo. Atención: Los equipos electromédicos de gran tamaño, como equipos electroquirúrgicos, de ultrasonido, radiológicos y de resonancia magnética por imágenes, etc., pueden causar interferencia electromagnética.
- Antes de utilizar, revise si hay algún daño en el equipo, los cables o los electrodos, que pueda afectar la seguridad del paciente. En caso de daño o envejecimiento, reemplace esa pieza antes de usar.
- Deberán realizarse pruebas periódicas en el equipo; al menos una vez al año. Estas pruebas deberán realizarlas personal capacitado y calificado, con conocimientos y experiencia en pruebas de seguridad. Se deben registrar los resultados de las mismas. Si de los resultados de las pruebas surge algún problema en el equipo, se debe realizar el mantenimiento del mismo.
- Una vez finalizada la vida útil, el equipo y los accesorios reutilizables deben ser devueltos al fabricante para que los recicle o deseche de acuerdo con las normas locales.

## Nota

- Este equipo no está destinado para uso doméstico.
- El uso de este equipo es con fines de análisis y no de diagnóstico, y solo es responsable por los indicadores regulados por los principales estándares nacionales.

#### 1.1.3 Uso de la batería de litio recargable

#### <sup>/!</sup>\Advertencia

 El funcionamiento inadecuado puede hacer que la batería se recaliente, se encienda o explote, o puede ocasionar el deterioro en su capacidad. Antes de utilizar la batería de litio recargable (en adelante "la batería"), lea detenidamente este manual de instrucciones y las advertencias y precauciones del mismo.

- No revierta el ánodo y el cátodo al conectar la batería, ya que podría provocar una explosión.
- No use la batería cerca del fuego o en un entorno con una temperatura superior a los 45°C. No caliente la batería ni la arroje al fuego. Evite salpicar la batería con agua, y no las sumerja.
- No perfore la batería con metales, martillos; no la golpee ni la dañe con otros métodos. De lo contrario, puede ocasionar que la batería se recaliente, humee, se queme o distorsione, lo que provocaría un riesgo.
- En caso de fugas u olor nauseabundo, aleje la batería de inmediato. Si su piel o sus prendas entran en contacto con la fuga de electrolito, enjuague de inmediato con agua limpia. Si el electrolito lo salpica en los ojos, no los frote. Colóqueles primero agua limpia y consulte de inmediato a un médico.
- Solo los ingenieros de instalación o mantenimiento autorizados pueden abrir el compartimento de la batería para remplazarla; y debe utilizarse otra batería de litio recargable del mismo modo suministrada por la empresa Comen.
- Cuando la batería llegue al final de su vida útil, o si de la misma saliera un olor peculiar, se deformara, distorsionara o decolorara, se deberá dejar de utilizar la misma de inmediato y se la deberá eliminar de acuerdo con las normas locales.

#### 1.1.4 Limpieza, desinfección y mantenimiento

#### $/$ !\Precaución

- Apague antes de limpiar. Si usa una fuente de alimentación de CA, debe desconectarla y retirar el cable de alimentación y el del paciente.
- Esté atento a que no ingrese líquido en el interior del equipo. No sumerja el equipo o el cable del paciente en líquido por ningún motivo.
- Queda prohibido el uso de material abrasivo para realizar la limpieza; evite rayar los electrodos.
- Después de limpiar, evite dejar residuos de detergente en los instrumentos y en la superficie del cable del paciente.
- No utilice métodos que incluyan temperaturas elevadas, uso de autoclave o radiación ionizante Para desinfectar. No utilice desinfectantes a base de cloro, como lavandina, hipoclorito de sodio.

# 1.2 Listado de símbolos

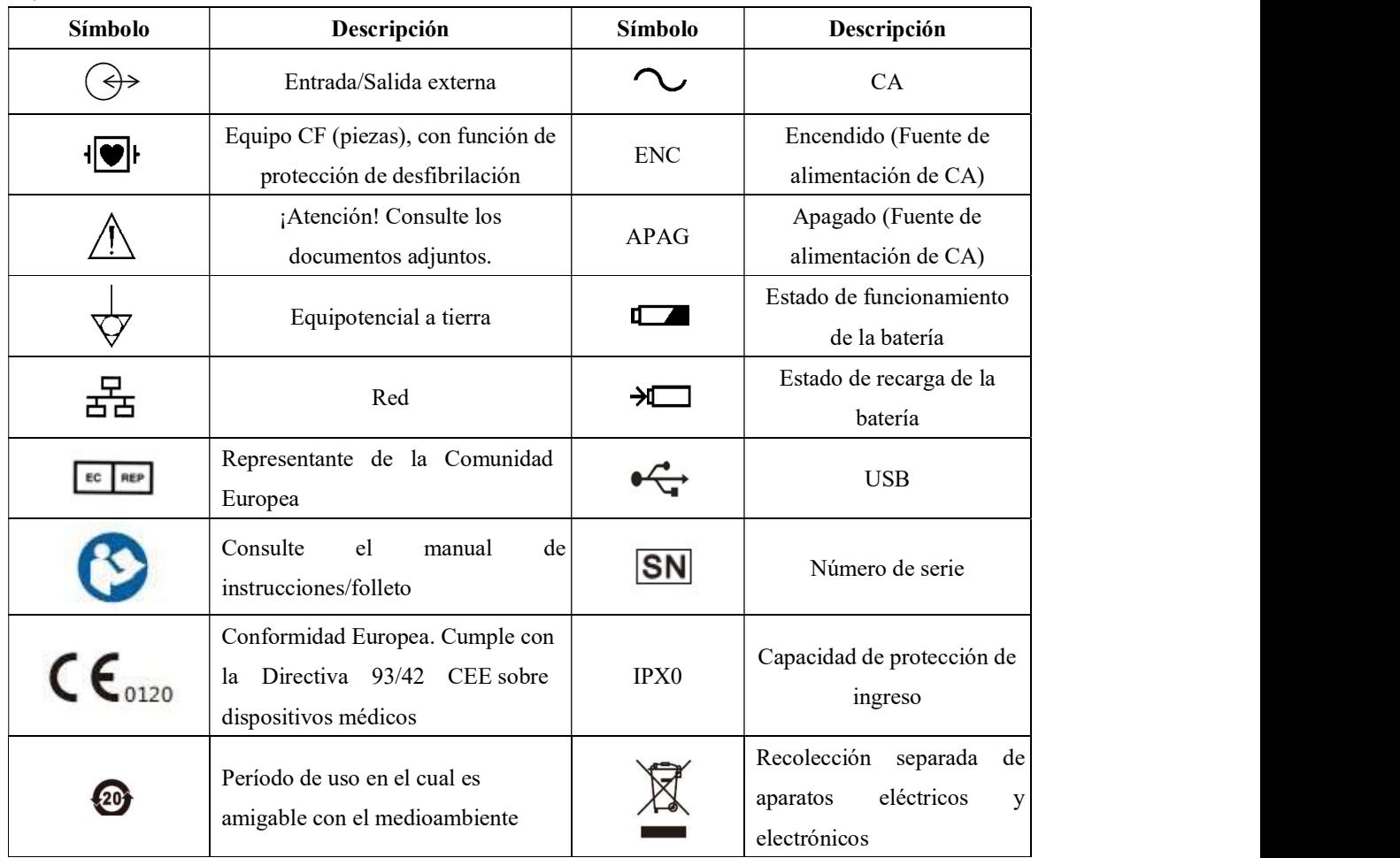

### 1) Símbolos de instrumentos

## 2) Símbolos deempaque

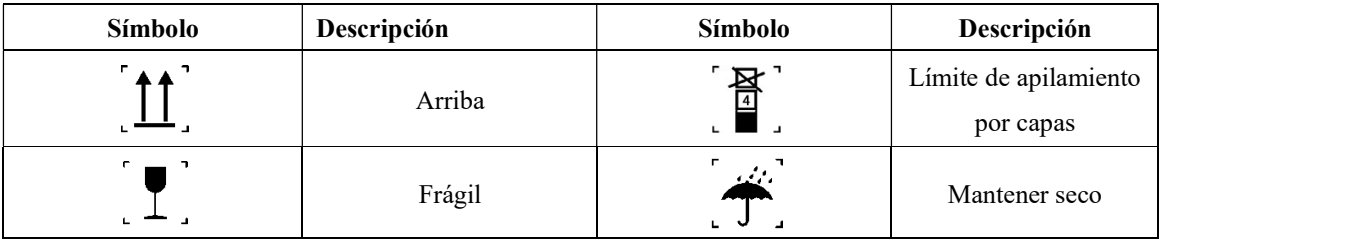

## 2.1 Fuente de alimentación

### 1) Corriente alterna:

Tensión: 220 $V \sim$ 

Frecuencia:50Hz

2) Batería de litio recargable integrada:

Tensión nominal: 11.1V,2200mAh

3) Potencia de entrada: 35VA

## Nota

- Utilice un tomacorriente múltiple de grado médico.
- Cuando se suministra una batería, se la debe cargar después del transporte o almacenamiento. Si la batería está baja y no se conecta el monitor a una fuente de alimentación de CA, podría fallar el arranque.
- Una vez conectado a una fuente de alimentación de CA, la batería se cargará hasta estar completamente llena.

## 2.2 Requisitos Ambientales

En la siguiente tabla se indican los requisitos ambientales para el transporte, almacenamiento y

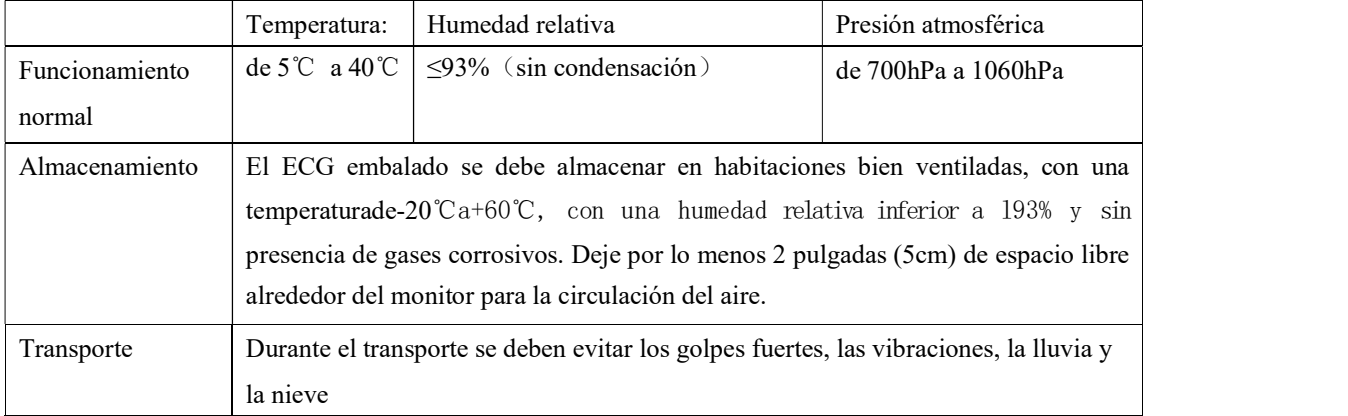

funcionamiento normal del electrocardiógrafo.

El entorno que rodea al electrocardiógrafo debe estar limpio y alejado de lugares con corrosivos, humedad y temperatura elevadas, y luz solar directa; se debe evitar la vibración durante el uso y está prohibido mover el equipo antes de desconectarlo de la línea de alientación..

## 2.3 Puesta a tierra de seguridad

Para proteger tanto al paciente como al operador, la carcasa del monitor debe tener protección de puesta a tierra. El monitor viene con un cable de alimentación de 3 clavijas desmontable, que se debe insertar en un tomacorriente con puesta a tierra para que el monitor quede conectado con descarga a tierra. Si no contara con un tomacorriente con puesta a tierra, comuníquese con el electricista de su hospital.

#### Advertencia

Está terminante prohibido conectar el cable de 3 clavijas en un toma corriente de 2 clavijas.

Conecte el cable a tierra al conector equipotencial del monitor. Si duda si el uso conjunto de dispositivos involucra algún riesgo eléctrico, como el riesgo ocasionado por la acumulación de corriente de fuga, consulte a un experto en el tema para garantizar la seguridad de todos los dispositivos.

### 2.4 Puesta a tierra equipotencial

Este monitor debe conectarse a una fuente de alimentación con puesta a tierra de seguridad. Para exámenes cardíacos, el monitor se debe conectar en forma separada a un sistema de puesta a tierra equipotencial. Conecte un extremo del conductor equipotencial (conductor de ecualización de potencial) al conector equipotencial ubicado en el panel posterior del monitor, y conecte el otro extremo al conector del sistema de puesta a tierra equipotencial. En caso de que el sistema de puesta a tierra de seguridad esté dañado, el sistema de puesta a tierra equipotencial puede proteger al monitor.

Los exámenes cardíacos solo se pueden realizar en una habitación con un sistema de puesta a tierra de seguridad instalado. Antes de cada uso, verifique que el monitor se encuentre en estado de funcionamiento

## Advertencia

 Si el sistema de puesta a tierra de seguridad no es estable, utilice la batería incorporada para alimentar el monitor.

normal. Los cables que conectan al paciente con el monitor no pueden estar contaminados con electrolito.

### 2.5 Condensación

Asegúrese de que el monitor esté libre de condensación durante su funcionamiento. Cuando el monitor se mueve de una habitación a otra, se puede formar condensación debido a la exposición al aire húmedo y a la diferencia de temperatura. En este caso, no utilice el monitor hasta que se seque.

## 3.1 Rendimiento, estructura y composición del producto

Este instrumento está compuesto por la unidad principal, los cables de derivación y los electrodos para las extremidades y el tórax.

## 3.2 Aplicación del Producto

Este instrumento se aplica en unidades clínicas para detectar y registrar las señales de ECG de rutina en las personas.

## 3.3 Características

- LCD (pantalla de cristal líquido) color, con una resolución de320x240;
- Registro termosensible de 80mm, que puede registrar formas de onda de un ECG de 3 canales sin comprimir, marca de derivaciones, sensibilidad, velocidad de impresión, estado del filtro, etc.;
- Interfaz de visualización de forma de onda de tres canales;
- Mapa del estado de las derivaciones en la interfaz principal, que proporciona el método de conexión de las derivaciones para referencia, y que también indica el estado de deterioro de las conexiones actuales.
- Programa de actualización de soporte por disco flash USB, compatible con las marcas Kingston, PNY, ADATA y Apacer, con una capacidad de2G;
- ◆ Soporte de copia de registros por disco flash USB, con una capacidad de 2G u8G;
- Soporte de la trasformación de datos del ECG a distancia entre el ECG y la PC;
- 12 derivaciones reunidas y amplificadas en forma simultánea, se puede seleccionar cualquier ritmo de derivación;
- Adopta el filtro digital especial de alta precisión para eliminar desviaciones respecto de la referencia, interferencias de EMG y cualquier otra interferencia para hacer que las formas de onda sean fáciles de determinar;
- Puede determinar e indicar dónde hay un electrodo con poco contacto;
- Adopta el sistema de salida de matriz de punto o térmica de alta resolución (8 puntos/mm vertical, 40 puntos/mm horizontal), y registra las formas de onda, las marcas de las derivaciones y otra información específica al mismo tiempo;
- Informe de salida de medición inglesa con múltiples formatos de registro;
- El diseño cumple con la norma de seguridad de clase I tipo CF, con amplificador de ECG de piso flotante, para garantizar la seguridad del paciente;
- Fuente de alimentación de CA y CC, batería de litio ecológica incorporada, función de gestión de la batería y sistema de protección;
- Este electrocardiógrafo puede almacenar los registros de 300pacientes.
- Interfaz de entrada y salida externa estándar.

## 3.4 Panel Superior

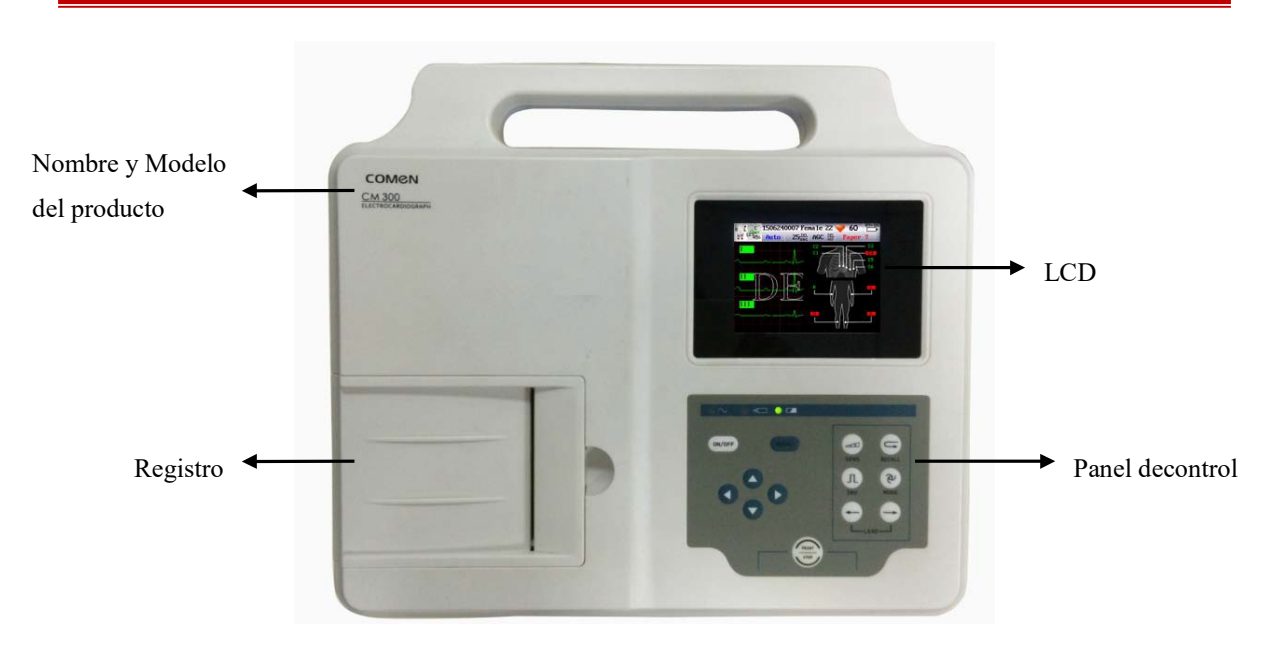

Figura 3-1 Unidad principal

### 3.4.1 Nombre y Tipo

Marca: Comen Nombre del producto: electrocardiógrafo Mod:CM300

#### 3.4.2 Registro

Este equipo utiliza un papel de registro termosensible rollo de 80mm x 20mm o papel de registro termosensible doblado. En modo manual, las velocidades de registro compatibles son: 5mm/s, 10mm/s, 12.5mm/s, 25mm/s y 50mm/s; mientras que, en modo automático, son 25mm/s y 50mm/s. En cuanto a la carga del papel de registro, consulte el "Capítulo 4.2 Carga del papel de registro" para obtener más información.

### 3.4.3 Pantalla LCD

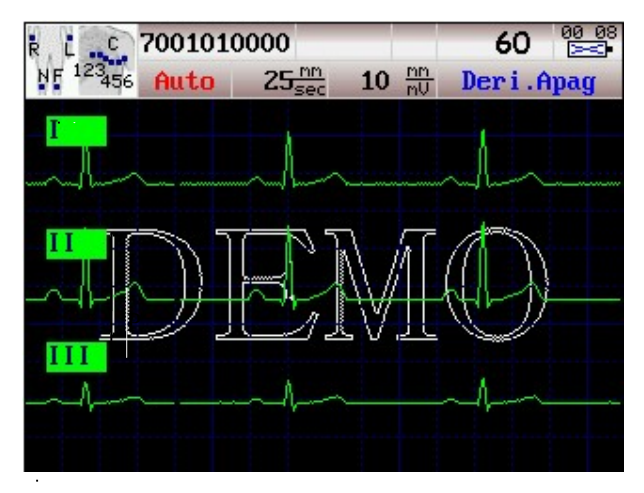

Figura 3-2 Interfaz principal del CM300

En la parte superior, de izquierda a derecha, por fila:

- Mapa del estado de las derivaciones
- Identificación del paciente
- Sexo: masculino/femenino
- Frecuenciacardíaca(muestralosvaloresdelafrecuenciacardíacaentiemporeal)
- Hora actual
- Muestra la capacidad de la batería
- Modos de trabajo: automático/manual/ritmo
- Velocidad de impresión: selección de la velocidad de impresión: 5mm/s, 10mm/s, 12.5mm/s, 25mm/s, y 50mm/s
- Sensibilidad: AGC, 2.5mm/mV, 5mm/mV, 10mm/mV, 20mm/mV, 10/5mm/mV, 20/10mm/mV
- Información adicional: muestra la información adicional ("demostración, derivación desconectada, imprimiendo, analizando, muestra", etc.)

En la parte inferior, de izquierda a derecha, por fila:

Muestra la forma de onda actual y el mapa del estado de las derivaciones

#### 3.4.4 Teclas y panel de control

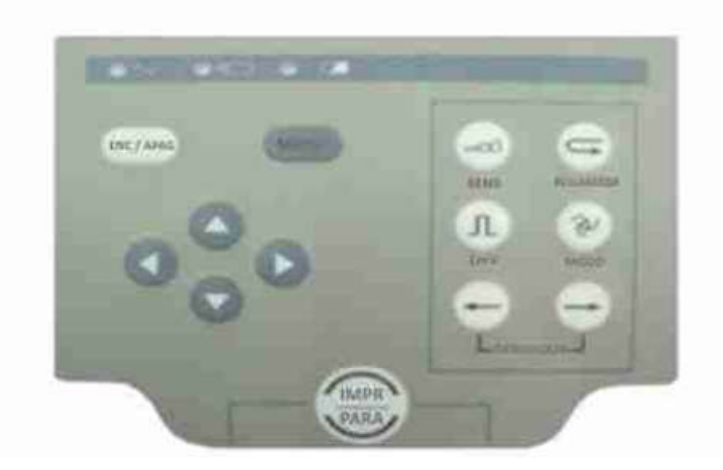

Figura 3-3 Teclas y panel de control

#### 1) Lámpara indicadora

Lámpara indicadora de CA: la lámpara estará encendida cuando se utiliza la alimentación por corriente alterna.

Lámpara indicadora de batería: la lámpara estará encendida cuando se utiliza la batería de litio

incorporada.

Lámpara indicadora de recarga de la batería: la lámpara estará encendida cuando la batería se recarga. La lámpara se apagará cuando la batería esté llena.

#### 2) SENS Tecla Sensibilidad

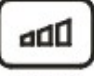

#### **SENS**

Sensibilidad: es la longitud de 1mV en papel de registro termosensible.

Esta tecla se utiliza para cambiar la sensibilidad. El orden para el cambio de la sensibilidad es: AGC→2.5mm/mV→5mm/mV→10mm/mV→20mm/mV→10/5mm/mV→20/10mm/V

Tanto en modo automático, como manual o ritmo, los usuarios pueden presionar la tecla "SENS" para seleccionar la sensibilidad adecuada de las siete disponibles según el rango de señal del ECG, para obtener así un mejor registro del mismo. En 20/10mm/mV, el 20 representa la sensibilidad de las derivaciones de las extremidades y el 10 representa la sensibilidad de las derivaciones del tórax.

#### 3) Tecla RELLAMA

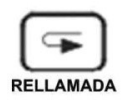

Presione esta tecla para revisar los registros del paciente almacenados en la ventana de registros.

## $\sqrt{N}$  Nota

 La información del paciente se puede guardar solo cuando, en modo automático, la opción "imprimir" se muestre como "imprimir y guardar" o "solo guardar".

#### 4) Tecla de calibración 1mV

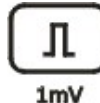

En modo manual, esta tecla se utiliza para registrar la tensión de calibración de un 1mV.

#### 5) MODO (Tecla de cambio de modo)

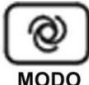

Esta tecla se utiliza para seleccionar el modo de trabajo: modo automático, modo manual y modo ritmo.

Presione esta tecla en el menú de configuración del "registro" en la ventana del teclado, para cambiar de mayúscula a minúscula.

#### 6) DERIVACION (Tecla de cambio de derivación)

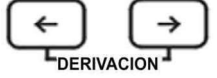

En la interfaz principal, presione  $(\rightarrow)$  o  $(\leftarrow)$  para cambiar las derivaciones;

Presione para cambiar las opciones en el submenú.

#### 7) Tecla IMPR/PARA (imprimir/detener)

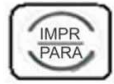

Esta tecla se utiliza para comenzar y detener la impresión.

#### 8) Tecla ON/APAG (encendido/apagado)

ENC/APAG

La tecla de encendido se utiliza para encender y apagar el electrocardiógrafo.

9) MENU (menú)

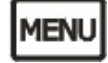

Presione esta tecla para acceder a los parámetros del menú.

10) Teclas de dirección y combinación arriba, abajo, derecha e izquierda (tecla de dirección)

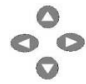

En la interfaz principal, presione las teclas hacia arriba y hacia abajo para seleccionar sexo, edad, velocidad de impresión y sensibilidad, y presione las teclas derecha e izquierda para cambiar los parámetros pertinentes.

En la ventana MENÚ, presione las teclas hacia arriba y hacia abajo para seleccionar un menú, y presione las teclas izquierda y derecha para editar las opciones. En la ventana del menú del CM300, presione las teclas izquierda y derecha para seleccionar "Registro", "Opciones generales", "Imprimir", "Sistema" y "Red".

## 3.5 Conexión de alimentación de CA

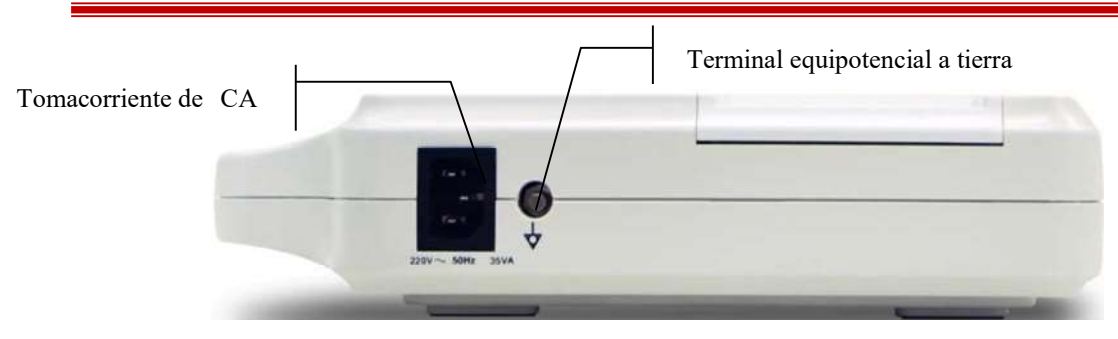

Figura 3-4 Panel izquierdo

- 1) Terminal equipotencial atierra
- 2) Tomacorriente de CA

## 3.6 Enchufe del cable del paciente y señal de la interfaz

### Advertencia

 Los accesorios conectados a las interfaces análogas y digitales deberán ser validadas según los respectivos estándares del IEC. Además, todas las configuraciones deben cumplir con la versión válida del estándar IEC 60601-1. Por lo tanto, cualquiera que conecte otros equipos al conector de entrada de la señal o al conector de la salida de la señal para configurar un sistema médico, debe asegurarse de que cumpla con los requisitos de la versión válida del estándar IEC 60601-1 del sistema. Si surge algún problema, comuníquese con nosotros o con su agente local.

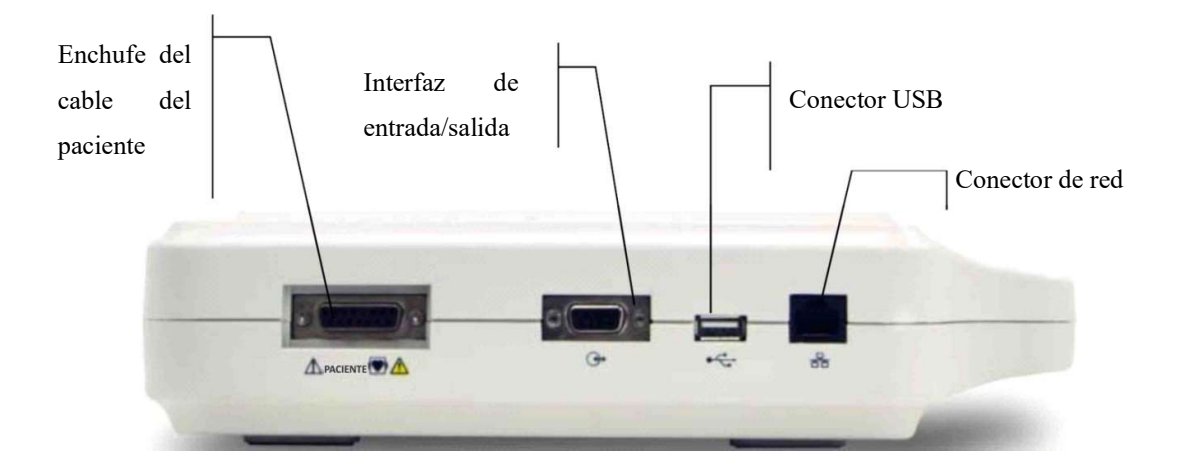

Figura 3-5 Panel derecho

### Advertencia

- La suma de la fuga eléctrica nunca debe superar su límite mientras estén conectados al mismo tiempo la interfaz del cable del paciente, la interfaz de entrada y salida externa, y la interfaz de red.
- Lasumadelafugaeléctricadebeserinferiora5mAcuandolainterfazdeentradaysalida externa y la interfaz de red estén conectadas con otros equipos que cumplan con el estándar IEC60601-1.

#### 1) Enchufe del cable del paciente

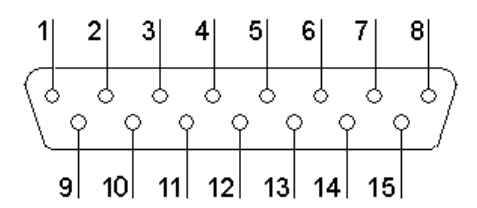

Figura 3-6 Enchufe del cable del paciente

Definición de los pines correspondientes:

| Pin | Señal          | Pin         | Señal       | Pin | Señal                       |
|-----|----------------|-------------|-------------|-----|-----------------------------|
|     | C <sub>2</sub> | $\mathbf 6$ | RH (escudo) | 11  | F (entrada)                 |
| 2   | C <sub>3</sub> | 7           | NC          | 12  | (entrada)<br>C <sub>1</sub> |
| 3   | C4             | 8           | NC          | 13  | NC                          |
| 4   | C <sub>5</sub> | 9           | R (entrada) | 14  | N o RF                      |
| 5   | C <sub>6</sub> | 10          | L (entrada) | 15  | NC                          |

2) Interfaz externa de salida/entrada

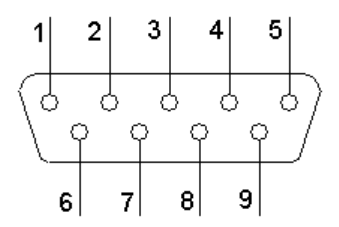

Figura 3-7 Interfaz externa de salida/entrada

Definición de los pines correspondientes:

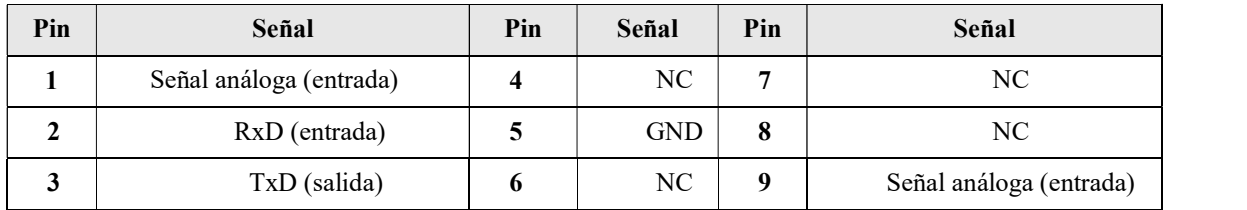

## 3.7 Parte posterior del panel

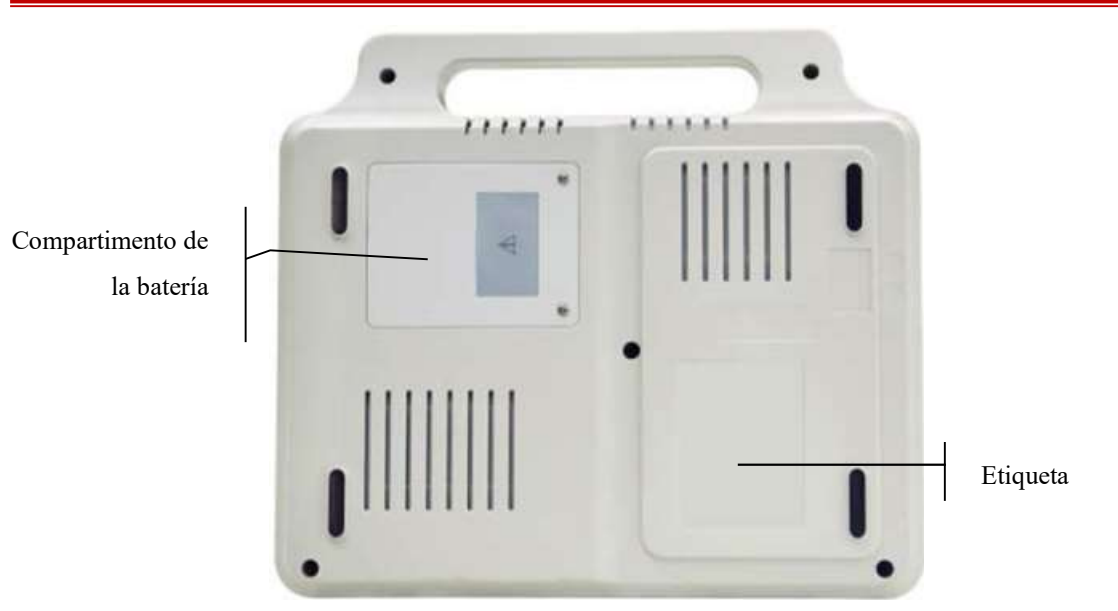

Figura 3-8 Parte posterior del panel

## 1) Compartimento de la batería

## Advertencia

- El funcionamiento inadecuado puede hacer que la batería se recaliente, se encienda o explote, o puede ocasionar el deterioro en la capacidad de la misma. Por lo tanto, es necesario leer el manual de instrucciones cuidadosamente y prestar especial atención a los mensajes de advertencia.
- Solamente ingenieros de servicio calificados, autorizados por Comen, pueden abrir el compartimento de la batería y reemplazarla. Debe usarse una batería del mismo modelo especificaciones que las suministradas por el fabricante.

#### 2) Explicación de los símbolos del producto

Consulte la sección 1.2 "Descripción de los símbolos" para obtener más información

### 3) Etiqueta del producto

La etiqueta del producto incluye los siguientes contenidos: nombre del producto, fecha de fabricación, tensión, frecuencia, potencia nominal, certificado de fabricación, etc.

## Capítulo 4 Preparación para el funcionamiento

### /!\Advertencia

 Debe usar el cable del paciente y otros accesorios suministrados por Comen; utilizar accesorios de otro tipo puede dañar el equipo o afectar la seguridad y el rendimiento del mismo.

## 4.1 Encendido y línea de puesta atierra

### /!\Advertencia

- Evite una descarga eléctrica; utilice el enchufe de tres pines con protección a tierra, y verifique que la protección a tierra funcione; no abra la carcasa del equipo cuando esté conectado.
- Si hay dudas sobre la integridad de la línea protectora de la conexión a tierra, utilice la batería incorporada como fuente de alimentación en reemplazo de la fuente de alimentación deCA.

#### 1) Fuente de alimentación de CA

Primero, verifique que la fuente de alimentación de CA cumpla con los siguientes requisitos:

Tensión nominal: 220 $V \sim$ 

Frecuencia nominal: 50Hz

Potencia nominal: 35VA

Luego, conecte el cable de alimentación al enchufe de CA, ubicado en la parte posterior del equipo, y enchufe el cable de alimentación al tomacorriente de CA de tres pines.

#### 2) Batería recargable incorporada

El usuario recibe el electrocardiógrafo con una batería de litio recargable incorporada; la misma puede usarse directamente. Debido a la pérdida de energía durante el almacenamiento y transporte, la cantidad de carga inicial de la batería de litio puede ser inadecuada; recárguela. Una vez finalizada la vida útil de la batería (ciclo de vida:  $\geq 300$  veces), o cuando el tiempo de uso con posterioridad a la recarga se haya reducido notoriamente, debe reemplazar la batería.

#### 3) Conectar la línea de puesta atierra

Conecte un extremo de la línea de puesta a tierra a la columna equipotencial a la izquierda del equipo y conecte el otro extremo a la línea de puesta a tierra pública del hospital.

## 4.2 Carga del papel de registro

Pueden utilizarse dos tipos de papel como papel de registro del ECG: papel de registro termosensible rollo de 80mm x 20m o papel de registro termosensible doblado. Cuando no haya papel de registro cargado o este se haya terminado, en pantalla aparecerá el mensaje de advertencia "¿Papel?". En este caso, cargue o reemplace el papel de registro de inmediato.

### 4.2.1 Carga del rollo de papel termosensible

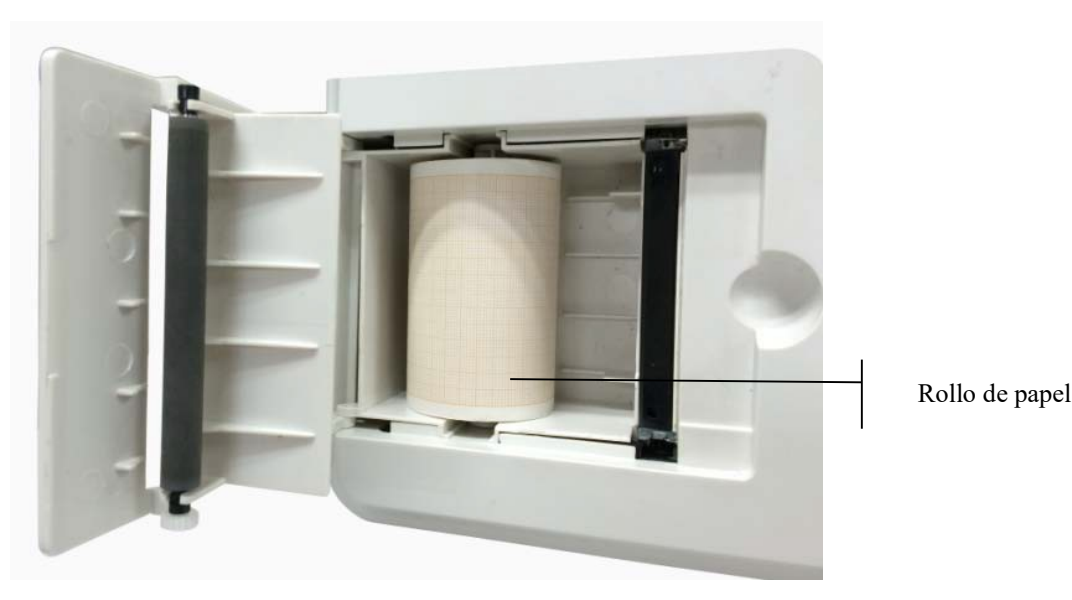

Figura 4-1 Carga del rollo de papel

- 1) Coloque los dedos debajo de la pestaña de la cubierta del registro, y tire hacia arriba para abrir la cubierta;
- 2) Retire el rodillo de papel y, si es necesario, todo papel que quede a la izquierda del rodillo;
- 3) Desenvuelva el papel de registro rollo y coloque en el rodillo por la izquierda, con el lado de la grilla hacia abajo;
- 4) Coloque el papel y el rodillo cuidadosamente en el registro, con el pasador del rodillo del lado izquierdo de frente a la ranura;
- 5) En la salida del papel, tire hacia afuera el papel de registro, presione la cubierta con firmeza para ajustarla y verifique que el papel de registro se encuentre paralelo.

### 4.2.2 Carga de papel termo sensible doblado

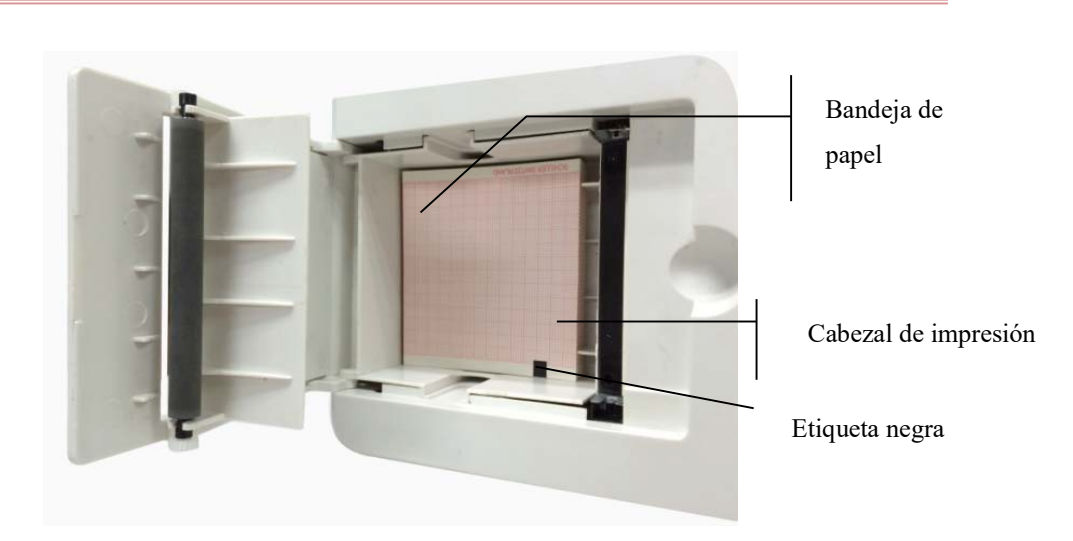

Figura 4-2 Carga de papel doblado

- 1) Coloque los dedos debajo de la pestaña de la cubierta del registro, y tire hacia arriba para abrir la cubierta;
- 2) Desenvuelva el papel de registro doblado y colóquelo en la bandeja de papel, con el lado de la grilla hacia arriba hacia el cabezal de impresión térmica;
- 3) Tire alrededor de 2cm de papel hacia afuera y cierre la cubierta del registro;

## 4.3 Conexión del cable a paciente

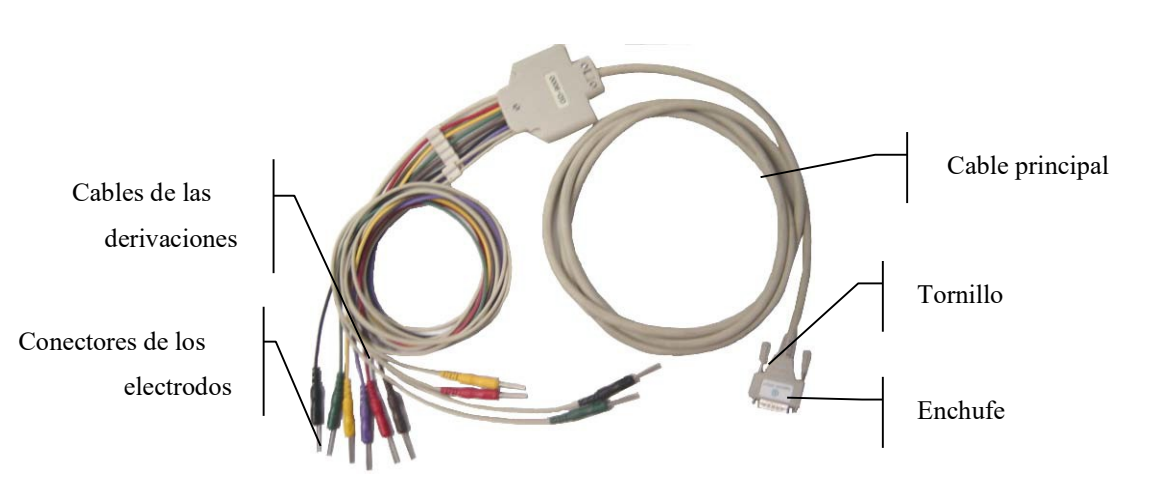

#### Figura 4-3 Cable del paciente

El cable del paciente se compone de dos partes: los cables principales, que están conectados al electrocardiógrafo, y los cables de las derivaciones, que están conectados al paciente. Los cables de las derivaciones se componen de 6 cables de derivaciones para el tórax y 4 para las extremidades; el usuario puede distinguirlos por el color de los cables y por la etiqueta que se encuentra en el conector.

#### Conexión del cable del paciente:

Conecte el cable del paciente en el enchufe que se encuentra del lado derecho del electrocardiógrafo; gire los tornillos a ambos lados del enchufe.

## 4.4 Conexiones de los electrodos

### Advertencia

 Asegúrese de que todos los electrodos estén conectados en las posiciones correctas en el cuerpo del paciente, así como el contacto de los electrodos (incluso los neutrales) y de los pacientes a otras piezas conductoras o la conexión atierra.

La resistencia de contacto entre el paciente y los electrodos ejerce gran influencia en la calidad del ECG; por lo tanto, para obtener un ECG de mejor calidad, la misma se debe minimizar cuando se conectan los electrodos.

La Tabla 4-1 muestra los identificadores de los electrodos y el código de los colores. El código y el color de los electrodos cambian de acuerdo a los diferentes estándares; en la Tabla 4-1 también se indican los identificadoresyelcódigodecolorcorrespondientesalosestándaresestadounidensesyeuropeos

|                     | <b>Europeo</b>                   |                 | <b>Estadounidense</b> |                   |
|---------------------|----------------------------------|-----------------|-----------------------|-------------------|
| <b>Electrodos</b>   | Identificador<br>Código de color |                 | Identificador         | Código de color   |
| Brazo derecho       | $\mathbb{R}$                     | Rojo            | RA                    | Blanco            |
| Brazo izquierdo     | L                                | Amarillo        | LA                    | Negro             |
| Pierna derecha      | RF                               | Negro           | RL                    | Verde             |
| Pierna<br>izquierda | $\mathbf{F}$                     | Verde           | LL                    | Rojo              |
| Tórax 1             | C1                               | Blanco/rojo     | V <sub>1</sub>        | Marrón/rojo       |
| Tórax 2             | C2                               | Blanco/amarillo | V <sub>2</sub>        | Marrón/amarillo   |
| Tórax 3             | C <sub>3</sub>                   | Blanco/verde    | V <sub>3</sub>        | Marrón/verde      |
| Tórax 4             | C4                               | Blanco/marrón   | V4                    | Marrón/azul       |
| Tórax 5             | C <sub>5</sub>                   | Blanco/negro    | V <sub>5</sub>        | Marrón/anaranjado |
| Tórax 6             | C6                               | Blanco/violeta  | V <sub>6</sub>        | Marrón/violeta    |

Tabla 4-1 Electrodos: identificador y código de color

#### 4.4.1 Conexión de los electrodos de las extremidades

1) Electrodo de las extremidades (tipo pinza):

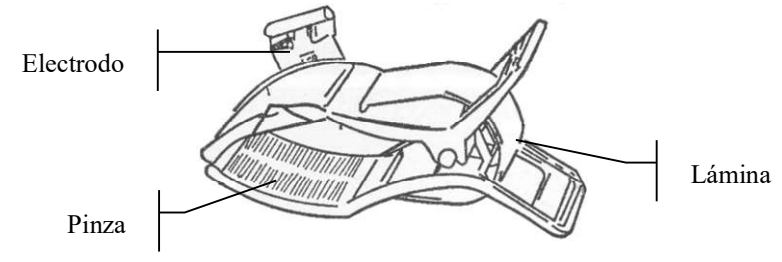

FFigura 4-4 - Electrodo de las extremidades

#### 2) Conectar electrodo de las extremidades:

Electrodo R — Extremidad derecha conectada como muestra la Figura 4-5

Electrodo L — Extremidad izquierda

Electrodo N — Pierna derecha

Electrodo F— Pierna izquierda

C1a C6 electrodos de tórax conectados como muestra la Figura 4-7

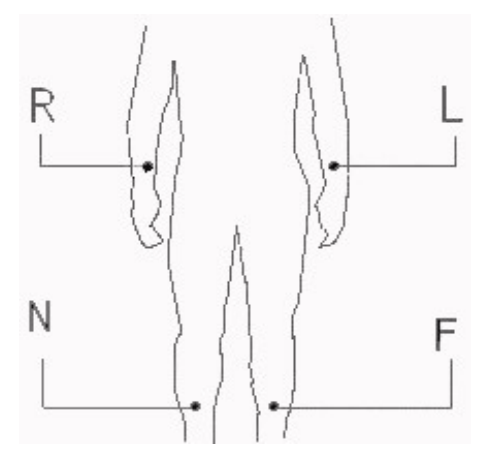

Figura 4-5 Posiciones de los cuatro electrodos de las extremidades

Los electrodos de las extremidades se colocan sobre la articulación de la muñeca en el antebrazo y sobre la cara interna de la articulación del tobillo en la pantorrilla; en estas partes, los electrodos y la piel deben hacer contacto con firmeza.

Conectar los electrodos de las extremidades:

- 1) Compruebe que los electrodos estén limpios;
- 2) Alinee todos los cables de las derivaciones para evitar que se enrosquen y conecte bien el conector del electrodo y electrodo;
- 3) Limpie con alcohol la superficie del tórax donde colocará electrodo;
- 4) Aplique el gel conductor sobre la piel en forma pareja;
- 5) Aplique una fina capa del gel conductor en la superficie del electrodo; coloque bien los electrodos en la superficie de la piel.
- 6) Conecte los electrodos correctamente sobre la superficie de la piel.

#### 4.4.2 Conexión de los electrodos del tórax

#### 1) Electrodo del tórax:

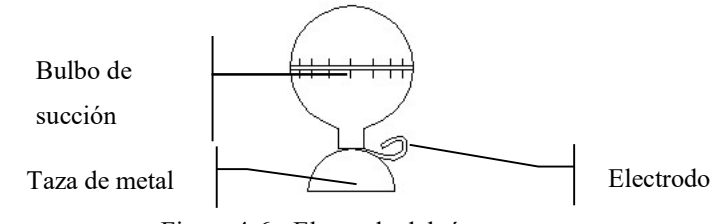

Figura 4-6 - Electrodo del tórax

#### 2) Conexión de los electrodos del tórax:

Como muestra la figura, la posición de los electrodos del tórax en el cuerpo es la siguiente:

- C1: En el cuarto espacio intercostal sobre el lado derecho del esternón
- C2: En el cuarto espacio intercostal sobre el lado izquierdo del esternón
- C3: En el medio de la conexión de C2 y C4
- C4: En el quinto espacio intercostal en la línea clavicular media izquierda
- C5: En la línea axilar anterior izquierda, en forma horizontal con el electrodo C4
- C6: En la línea axilar media izquierda, en forma horizontal con el electrodo C4

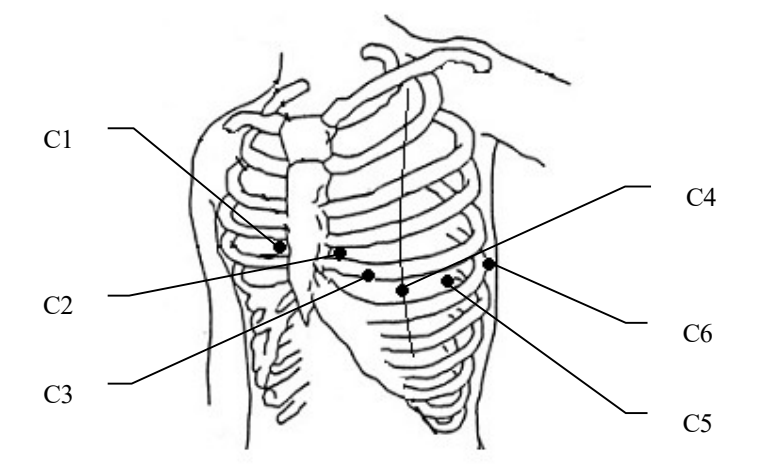

Figura 4-7 Posiciones de los electrodos del tórax

- a) En primer lugar, verifique que los electrodos estén limpios;
- b) Alinee todos los cables de las derivaciones para evitar que se enrosquen y conecte el conector del electrodoasociadosconloselectrodoscorrespondientesdeacuerdoalcoloryalidentificador;
- c) Limpie con alcohol la superficie del tórax donde colocará el electrodo;
- d) Aplique gel conductor en forma pareja sobre una superficie redonda de 25mm de diámetro en cada lugar donde colocará un electrodo;
- e) Coloque un poco de gel conductor en el borde de la taza de metal del electrodo del tórax;
- f) Coloque el electrodo sobre el tórax y apriete el bulbo de succión. Suéltelo para que el electrodo se pegue al tórax. Coloque de la misma manera el resto de los electrodos.

# Nota

 No aplique demasiado gel conductor, y la capa debe estar separada; de lo contrario, puede provocar un cortocircuito entre los electrodos y producir errores en el registro de la señal del ECG.

## 4.5 Inspección previa al encendido

Antes de utilizar el electrocardiógrafo, lea detenidamente este manual para familiarizarse con el rendimiento del equipo, dominar los métodos de funcionamiento, al igual que las precauciones y las advertencias; se recomienda realizar procedimientos de inspección antes del encendido.

#### 1) Entorno:

Verifique la existencia de otro equipo eléctrico en el entorno circundante, como equipo electroquirúrgico, de ultrasonido, radiológico, etc. Los mismos pueden provocar interferencias; desconéctelos cuando sea necesario; La habitación debe mantenerse cálida (a no menos de 10ºC) para evitar la interferencia en la EMG provocada por el frío.

#### 2) Fuente de alimentación:

Cuando utilice la fuente de alimentación de CA, verifique que el cable esté bien conectado a la unidad, y debe usar un enchufe de tres pines con puesta a tierra;

#### 3) Puesta atierra:

Verifique que las líneas de puesta a tierra se hayan conectado con firmeza y en forma correcta;

#### 4) Derivaciones:

Verifique que los pines de las derivaciones se hayan conectado bien y evite que los cables de las derivaciones estén muy cerca de la fuente de alimentación de CA; verifique que los cables de las derivaciones estén conectados con los electrodos correspondientes de manera correcta;

#### 5) Electrodos:

Verifique que los electrodos estén bien conectados y que los electrodos, en particular los del tórax, entren en contacto entre sí;

#### 6) Papel de registro:

Asegúrese de que el papel de registro sea el correcto y que esté bien cargado.

#### 7) Examinado:

Verifique si la mano o el pie del examinado toca las partes metálicas de la cama, si el entorno de la habitación donde se realiza el examen es cómodo, si el examinado está nervioso. Pídale al paciente que relaje su cuerpo y respire con tranquilidad.

## 5.1 Encendido

Si utiliza una fuente de alimentación de CA, en primer lugar, conecte el cable de alimentación; la lámpara indicadora de CA (V se encenderá. Luego, presione en el teclado la tecla de ENCENDIDO/APAGADO (ON/APAG) para encender la unidad. Cuando se visualiza alguna información en el equipo, el mismo ingresa el estado de funcionamiento;

Si utiliza una fuente de alimentación de CA, si la carga de la batería recargable incorporada fuera insuficiente, se recargará en el mismo momento, y la lámpara indicadora de alimentación de CA ( $\sim$ ) y la de recarga de batería ( $\bigoplus$ ) se encenderán al mismo tiempo. Cuando la capacidad de la batería esté llena, la lámpara ( $\bigoplus$ ) se apagará.

Si utiliza la batería recargable incorporada, presione en el teclado la tecla de ENCENDIDO/APAGADO (ON/APAG) para encender la unidad; se iluminará la lámpara indicadora de batería ( ). Cuando se visualiza alguna información en el equipo, el mismo ingresa el estado de funcionamiento;

## 5.2 Introducción al funcionamientobásico

El menú cuenta con cinco ventanas de configuración: REGISTRO, GENERAL, IMPRIMIR, SISTEMA y NET (red).

#### 5.2.1 Configuración delRegistro

Presione la tecla MENÚ para ingresar a la ventana de configuración, y presione las teclas de movimiento del cursor derecha e izquierda para seleccionar la ventana de configuración de Registro, como se ve en la siguientefigura:

| Registro        |   | Ge. In. Si. Ne. |  |  |
|-----------------|---|-----------------|--|--|
| <b>NOMBRE</b>   | ä |                 |  |  |
| <b>SEXO</b>     | × |                 |  |  |
| EDAD            | ă |                 |  |  |
| ALTURA(cm)      | x |                 |  |  |
| PESO(kg)        | ä |                 |  |  |
| SIS(mmHg)       | 鄞 |                 |  |  |
| DIA(mmHg)       | ä |                 |  |  |
| <b>HOSPITAL</b> | 鄞 |                 |  |  |
| <b>DOCTOR</b>   | ä |                 |  |  |

Figura 5-1 Interfaz Registro

#### Seleccione el sub elemento de la ventana de configuración de Registro

Presione la tecla de movimiento del cursor derecha e izquierda para seleccionar las cinco opciones de configuración "Registro, Opciones generales, Imprimir, Sistema y Net (red)". Presione las teclas de movimiento del cursor arriba y abajo para configurar un submenú.

#### Ingrese los caracteres

Ingrese la información del paciente en la interfaz de la configuración "Registro":

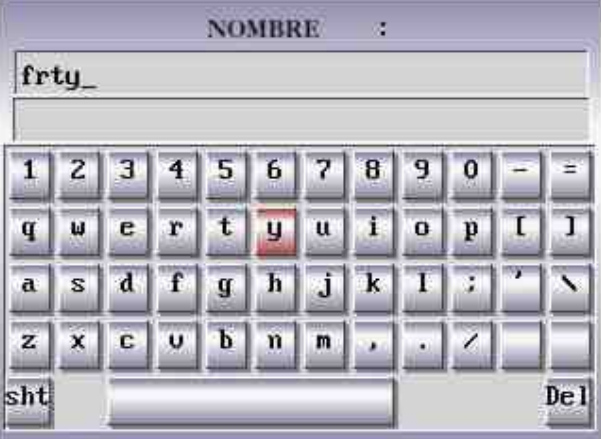

Figura 5-2 Ventana de edición de información del paciente

#### Método de ingreso:

- Presione la tecla MENU para ingresar al ítem de configuración de Registro
- Presione las teclas de movimiento del cursor arriba y abajo para mover el cursor al menú "Nombre"; luego presione las teclas de movimiento del cursor izquierda y derecha para ingresar a la ventana de edición.
- En la ventana de edición, presione MODO para cambiar de mayúscula a minúscula, presione las teclas de movimiento del cursor, y, por último, presione la tecla IMPR/PARA para confirmar la selección. Para borrar la información ingresada, presione la tecla RELLAMA.
- Presione "-" o "=" para buscar caracteres; presione las teclas de movimiento del cursor para

seleccionar los caracteres correspondientes, luego presione IMPR/PARA para confirmar la selección. Para borrar la información ingresada, presione la tecla RELLAMA. Presione la tecla MENU para volver al menú anterior

 El procedimiento para editar el hospital, el doctor, los parámetros y otros ítems en la ventana de configuración del menú de configuración de "Registro" son las mismas que se describen más arriba.

# Nota

- No se puede modificar la información del paciente durante el proceso de registro.
- (1 ) NOMBRE: nombre del paciente (en letras: no más de 20 caracteres; en español: no más de 10 letras)
- (2 ) SEXO: sexo del paciente (masculino/femenino)
- (3 ) EDAD: edad del paciente (rango: de 0 a 99)
- (4 ) ALTURA (en cm): Altura del paciente (rango: de 0 a 999)
- (5 ) PESO (en kg): peso corporal del paciente (rango: de 0 a 999)
- (6 ) SYS (en mmHg): presión sistólica del paciente
- (7 ) DIA (en mmHg): presión diastólica del paciente
- (8 ) HOSPITAL: nombre del hospital (máximo 20 caracteres)
- (9) DOCTOR: nombre del médico (máximo 20 caracteres)

#### 5.2.2 Configuración general

Presione la tecla "MENÚ" para ingresar al menú de configuración; selección "General", como se muestra a continuación:

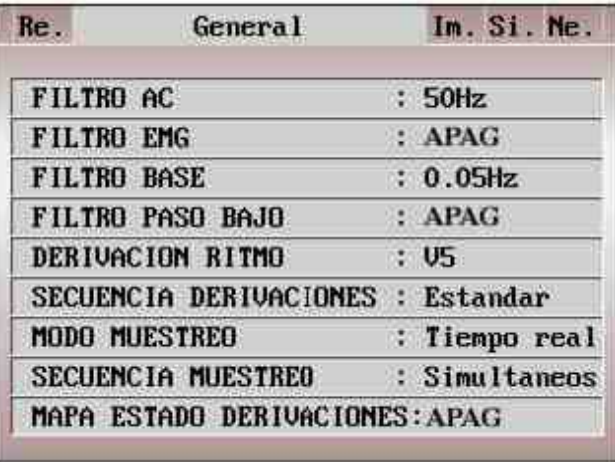

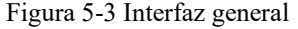

1) FILTRO AC: 50Hz, 60Hz y Apag

El filtro AC se utiliza para evitar que la interferencia de la fuente de alimentación de CA reduzca o distorsione la señal del ECG.

2) FILTRO EMG: 25Hz, 35Hz, 45Hz y Apag

El filtro EMG se utiliza para evitar la interferencia en la señal del ECG causada por la fuerte vibración muscular. El usuario puede elegir la frecuencia de corte entre 25Hz, 35Hz, 45Hz o apagar.

3) FILTRO BASE: 0.05Hz, 0.10Hz, 0.20Hz y0.50Hz

El filtro de variación se utiliza para evitar variaciones en la línea de base y garantizar que la señal del ECG se encuentre en la línea de base durante el proceso de registro. Los valores predeterminados como opción son los límites más bajos del rango de frecuencia. Incluye cuatro opciones, como 0.05Hz, 0.10Hz, 0.20Hz y 0.5Hz.

4) FILTRO PASO BAJO: 75Hz, 100Hz, 150Hz y Apag

El filtro pasa bajo se utiliza para limitar el ancho de banda de la señal de entrada y reducir la señal con una frecuencia superior a la frecuencia de corte predeterminada. El usuario puede elegir la frecuencia de corte entre 75Hz, 100Hz, 150Hz o apagar.

Nota

- Entre estos cuatro modos de filtro mencionados, el "FILTRO BASE" es el que tiene mayor influencia en las formas de onda ingresadas. Un nivel más alto podría filtrar mejor la interferencia de baja frecuencia, como los movimientos, pero las señales del ECG tendrían una distorsión mayor, como un segmento ST muy alto; por lo que solo aquellos clínicos experimentados podrían utilizar el nivel alto del filtro para variaciones. El "FILTRO BASE" debe configurarse en 0.05Hz para obtener señales de ECG sin distorsiones. El "FILTRO AC" se utiliza para evitar la interferencia de la fuente de alimentación de CA; 50Hz para 220V y 60Hz para 110V. El "FILTRO EMG" se utiliza para evitar la interferencia en la señal del ECG causada por la fuerte vibración muscular. En el proceso de su uso clínico, los médicos primero deben pedirle al paciente que se relaje, por lo que esta opción por lo general está configurada como "off". El "FILTRO PASA BAJO" es un modo de filtro que pueden atravesar las señales que se encuentran por debajo de una frecuencia determinada (75Hz, 100Hz, 150Hz y off); se sugiere que se la configure en100Hz.
- Este instrumento es un equipo de detección y no de diagnóstico. Sugerimos que los médicos realicen la detección y el análisis de acuerdo a la situación real y a su experiencia clínica.
- 5) DERIVACIÓN RITMO: La derivación de ritmo seleccionada se puede imprimir; las derivaciones de ritmo que se pueden seleccionar son: "I, II, III, aVR, aVL, aVF, V1, V2, V3, V4, V5, V6".
- 6) SECUENCIA DERIVACIONES: estándar y Cabrera

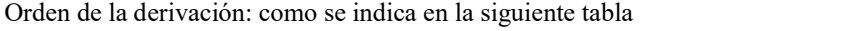

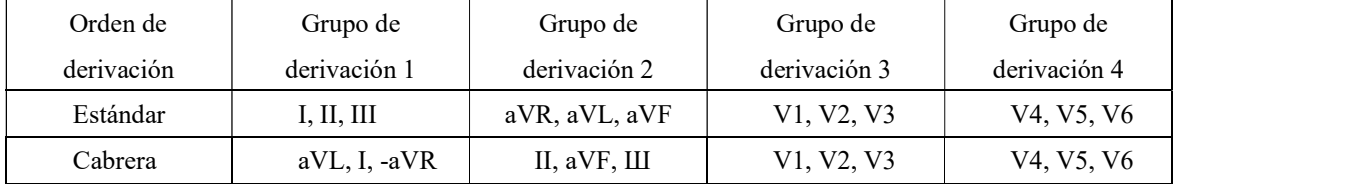

7) MODO MUESTREO: Tiempo real y Premuestreo

Cuando el modo muestreo esté configurado en tiempo real, después de presionar la tecla "IMPR/PARA" se registrarán y emitirán los datos del ECG de 10 segundos.

Cuando el modo muestreo esté configurado como premuestreo, una vez conectadas las derivaciones al paciente se comenzarán a recopilar los datos del ECG, sin necesidad de que el usuario presione la tecla IMPR/PARA. Después de presionar la tecla " START/STOP ", se registrarán y emitirán los datos del ECG de 10 segundos, antes de presionar la tecla " IMPR/PARA".

8) SECUENCIA MUESTREO: Simultáneos y secuencial

En el muestreo secuencial, " indica el lugar de impresión de la forma de onda de la derivación, bajo el modo automático, la longitud de registro llega a 2.5s; en el muestreo simultáneo,  $\mathbb{I}^{\dagger}$  indica el lugar de impresión de la forma de onda de la derivación, como se indica en las siguientes figuras:

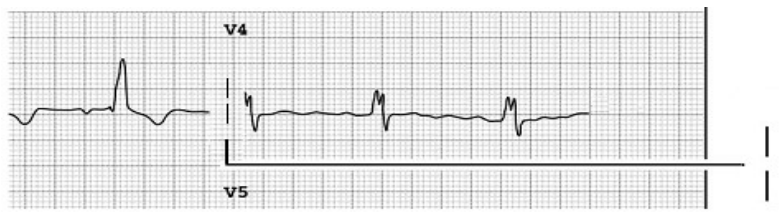

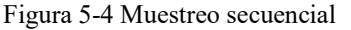

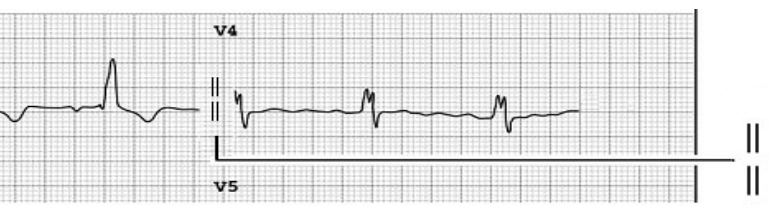

Figura 5-5 Muestreo simultáneo

#### 9) MAPA ESTADO DERIVACIONES: Auto, Enc. y Apag

- $\triangleright$  Cuando el mapa estado derivaciones estuviera encendido (on), el mapa que se encuentra a la derecha de la pantalla se puede utilizar como un diagrama esquemático de referencia de un tipo de conexión de las derivaciones, y se puede observar la conexión de la derivación y la información del estado de las caídas. El color rojo muestra el estado de las derivaciones caídas y el color verde que las derivaciones están bien conectadas.
- Cuando el mapa estado derivaciones esté apagado (Apag), a la derecha de la pantalla no se verá ningún mapa.
- Cuando el mapa estado derivaciones esté en estado automático (auto), el mapa se visualizará solo cuando las derivaciones se caigan.

#### 5.2.3 Configuración deimprimir

Presione la tecla "MENÚ" para ingresar al menú de configuración; seleccione "Imprimir", como se muestra a continuación:

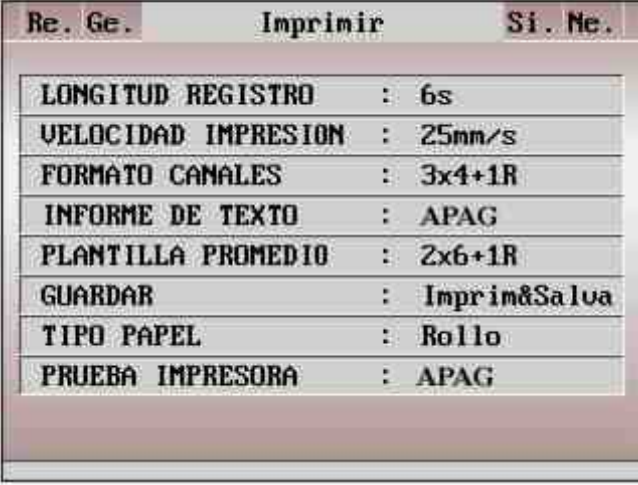

Figura 5-6 Interfaz de imprimir

- (1) LONGITUD REGISTRO: 3S, 6S, 10S. En modo automático, la longitud de registro de cada forma de onda se puede configurar en 3s, 6s y 10s, y en el muestreo secuencial, la longitud de registro cambia a 2.5s. Esta opción no funciona en el modo manual.
- (2) VELOCIDAD IMPRESIÓN: es la velocidad en la que se imprime el papel de registro. El usuario puede configurar entre cinco opciones, 5mm/seg., 10mm/seg., 12.5mm/seg., 25mm/seg. y 50mm/seg. Para el modo automático y la derivación de ritmo, la impresión solo es compatible con la velocidad del papel de 25mm/s y50mm/s.
- (3) FORMATOCANALES: 3×4, 3×4+1R, 1×12.,1x12+1R
	- $\triangleright$  Cuando está configurado como 3x4, se registran 12 derivaciones en 3 canales y 4 secuencias.
	- $\triangleright$  Cuando está configurado como 3×4+1R, se registran 12 derivaciones en 3 canales y 4 secuencias, y se agrega 1 canal de forma de onda de la derivación de ritmo (en modo automático).
	- $\triangleright$  Cuando está configurado como 1x12, se registran 12 derivaciones en 1 canal y 12 secuencias.
	- $\triangleright$  Cuando está configurado como  $12\times1+1R$ , se registran 12 derivaciones en 1 canal y 12 secuencias, y se agrega 1 canal de forma de onda de la derivación de ritmo (en modo automático).
- (4) INFORME DE TEXTO: Apag, básico, detallado.
	- $\triangleright$  Cuando está configurado como "Apag", solo se cuenta con la información configurada en el "Registro";
	- Cuando está configurado como "Básico", la información impresa incluye: la información configurada en "Registro", los intervalos, el eje eléctrico, la amplitud, etc.;

| ID                      | 1408190001       |             |             |
|-------------------------|------------------|-------------|-------------|
| NOMBRE                  |                  | <b>PRES</b> | 进生业         |
| ECAD                    | yк               | SEX         |             |
| <b>ALTURA</b>           | CIB              | PESO        | <b>W.BE</b> |
| 孔瓜                      | 60<br>1/min      |             |             |
| ø<br>Dur                | <b>89 ms</b>     |             |             |
| 现<br>int                | 166 ms.          |             |             |
| QRS Dur                 | 87 <sub>mt</sub> |             |             |
| QT OTC<br><b>irit</b>   | 353/353 mm       |             |             |
| P/ORS T<br><b>vio</b>   | 49 44 50         |             |             |
| RV5/SV1<br>Ampl.        | 1 085 0 549      | mV          |             |
| <b>RV5+SV1</b><br>Ampl. | 1.<br>634        | mN          |             |

Figura 5-7 Información básica

 Cuando está configurado como "Detallado", la información impresa incluye: la información configurada en "Registro", los intervalos, el eje eléctrico, la amplitud, el código Minnesota, la información de diagnóstico, etc.

| 10                           | 1408190002     |            |           | Codigo Minnesota     |
|------------------------------|----------------|------------|-----------|----------------------|
| NOMBRE                       |                | PRES       | matic     | $9 - 4 - 1$ (V3)     |
| EDAD                         | WΡ             | <b>SEX</b> |           |                      |
| <b>ALTURA</b>                | <b>CfE</b>     | PESO       | <b>ku</b> |                      |
| F.C.                         | 50 Mmin        |            |           | Inf. de Diagnostico  |
| Dur<br>p.                    | $19 - m$       |            |           | 800<br>Ritmo sinusal |
| 1m <sub>2</sub><br>陕         | $169$ ms.      |            |           |                      |
| CRS Dur                      | $04$ ms        |            |           | *** ECG Normal**     |
| at arc<br>inti               | 350/350 ME     |            |           |                      |
| P/ORS/Tieje                  | 50/44/50<br>÷  |            |           |                      |
| RV5/SV1 Ampl.                | 1.050/0.522 ME |            |           |                      |
| <b>RV5+5V1</b><br>Ampl.      | 1.572          | mv         |           | Confirmado por       |
| RV6/SY2 Ampl. 0.742/0.868 mV |                |            |           |                      |

Figura 5-8 Información detallada

#### (5) PLANTILLA PROMEDIO: 3×4, 2×6+1R,Apag.

- $\triangleright$  Cuando está configurado como 3x4, se registran 12 derivaciones de las formas de ondas de la plantilla promedio en 3 canales y 4secuencias.
- $\triangleright$  Cuando está configurado como 2×6+1R, se registran 12 derivaciones de las formas de ondas de la plantilla promedio en 2 canales y 6 secuencias, y se agrega 1 forma de onda de la plantilla promedio de la derivación de ritmo.
- Cuando está configurado como "Apag", no se registra plantillas promedio.
- En modo manual, la plantilla promedio no tiene utilidad.
- 6) GUARDAR: Solo guardar, Imprimir y guardar,Apag
	- Cuando la opción de guardado está configurada como "Solo guardar" o "Imprimir y guardar", los datos del ECG registrados en modo automático se guardarán en forma automática en la interfaz de gestión de documentos "RELLAMA".

 Cuando la opción de guardado está configurada como "Apag", los datos del ECG registrados no se guardarán en la interfaz de gestión de documentos "RELLAMA".

## $\sqrt{N}$ Nota

Cuando el almacenamiento esté lleno, aparecerá el mensaje recordatorio "MEMLLENA".

#### (8) TIPO PAPEL: Rollo o Doblado.

Existen dos tipos de papel de registro compatibles con el electrocardiógrafo de doce canales: papel de registro termosensible en rollo y doblado. Cuando no haya papel de registro cargado o este se haya acabado, en la pantalla LCD se visualizará el mensaje "¿Papel?" para recordarle al usuario que debe cargar o reponer el papel de registro.

## Nota

Si se selecciona un tipo de papel incorrecto, el equipo no imprimirá en forma normal.

#### (9) PRUEBA IMPRESORA: Apag, probando.

La prueba impresora detecta si la impresora funciona con normalidad. La opción de prueba está predeterminada como "Apag". Después de cargar el papel para impresión, configure "PRUEBA IMPRESORA" como encendida y presione las teclas de movimiento del cursor izquierda o derecha para comenzar con la prueba de impresión. En ese momento, el papel de registro comienza a moverse y se imprime una ola en forma de triángulo en un rango de impresión válido de 80mm. Se pueden usar la integralidad y el grado de claridad para determinar si el cabezal de impresión termo sensible funciona normalmente.

## Advertencia

 Si la impresora funciona en forma anormal, un ingeniero calificado debe realizar el mantenimiento de la misma. Si las modificaciones y el mantenimiento no son realizados por el personal autorizado por COMEN, la misma no se hará responsable por la seguridad, Confiabilidad y rendimiento del equipo.

### 5.2.4 Configuración delsistema

Presione la tecla "MENÚ" para ingresar al menú de configuración; seleccione "Sistema", como se muestra a continuación:

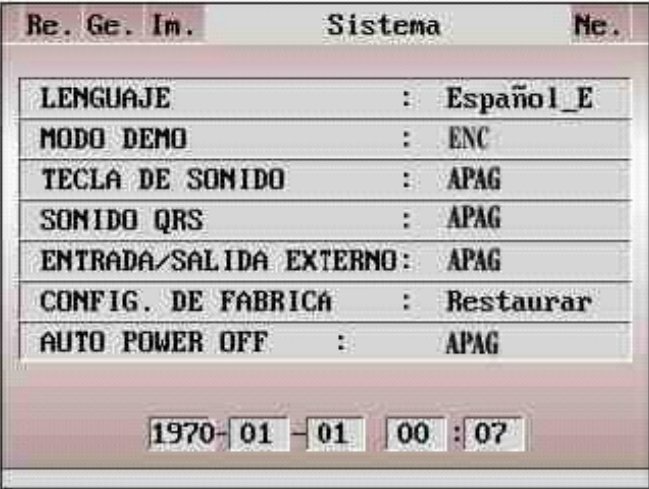

#### Figura 5-9 Interfaz del sistema

- 1) LENGUAJE: El usuario puede configurar el lenguaje que se visualizará en la pantalla del electrocardiógrafo y el lenguaje utilizado en los registros del ECG.
- 2) MODO DEMO: ENC, APAG.

### ∠!∆Advertencia

- La demostración de la forma de onda es una simulación establecida por el fabricante para demostrar el rendimiento del equipo y ayudar al usuario a realizar la capacitación. Está prohibido utilizar la demostración de la forma de onda para su aplicación clínica práctica, ya que es fácil que el personal médico la confunda con la forma de onda y los parámetros del paciente monitoreado, lo que podría afectar el cuidado del paciente y demorar el diagnóstico y el tratamiento de la enfermedad.
- 3) TECLA DE SONIDO: ENC, APAG.

La tecla de sonido consiste en el breve sonido "Di" que emite el equipo cuando el usuario presiona las teclas. Cuando está configurada como "Apag", al presionar las teclas no se emitirá sonido.

4) SONIDO QRS: ENC, APAG.

El SONIDO QRS (sonido de latidos) consiste en el breve sonido "Di" que emite el equipo cuando se detecta la onda R en la visualización de la forma de onda en la interfaz principal y en el proceso de registro. Cuando está configurada como "APAG", no se emitirá sonido.

5) ENTRADA/SALIDA EXTERNA: Entrada, Salida, APAG.

Cuando está configurada como "Entrada", las señales externas del ECG se visualizan a través de la interfaz de "entrada y salida". Cuando está configurada como "Salida", las señales externas del ECG se visualizan a través de la interfaz de "entrada y salida".

6) CONFIG. DE FABRICA: El usuario puede seleccionar si quiere restaurar el valor de fábrica.

7) AUTO POWER APAG: apagado, 1min, 5min, 10min y30min

Con esta función se selecciona el tiempo de apagado automático del electrocardiógrafo. Cuando se selecciona 1min, el equipo se apagará en forma automática si no está en funcionamiento durante 1 minuto.

8) Configuración de fecha y hora

El usuario puede configurar la fecha y hora actuales que aparecerán en el papel de registro termosensible en el proceso de registro.

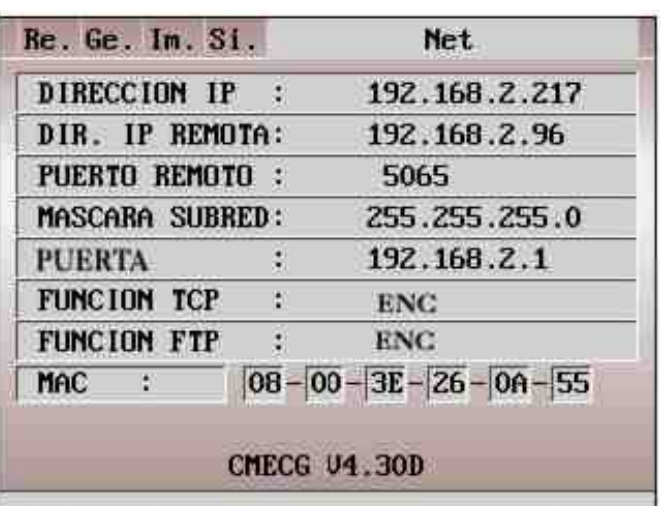

#### 5.2.5 Configuración de parámetros dered

Figura 5-10 Interfaz de parámetros de red

- 1. DIRECCION IP: Dirección IP del electrocardiógrafo:192.168.2.217.
- 2. DIR. IP REMOTA: Dirección IP de la computadora conectada:192.168.2.96.
- 3. PUERTO REMOTO: Puerto remoto conectado a la estación de trabajo del ECG:5065.
- 4. MASCARA SUBRED: Máscara de subred de la computadora conectada:255.255.255.0.
- 5. GATE WAY: Gateway predeterminada de la computadora conectada:192.168.2.1.
- 6. FUNCIONTCP: ENC, Apag.: Seleccione ENC para conectarse a la estación de trabajo del ECG. El TCP (Protocolo de control de transmisión) es un protocolo de comunicaciones por capas de transporte confiable orientado a la conexión, basado en el flujo de bytes.
- 7. FUNCION FTP: ENC, APAG. Seleccione ENC para conectarse a la computadora y ver el registro de los datos. El FTP (Protocolo de transferencia de archivos) permite que una computadora adquiera o transfiera archivos de/a otra computadora. Puede conectar el electrocardiógrafo a una computadora y designar un nombre de usuario y contraseña para usar la computadora en forma segura. Cuando la computadora accede a los archivos en la ventana de gestión de datos del electrocardiógrafo, se corre el FTP y solo puede copiar los archivos a su computadora para su uso.

#### Nota: La función de conexión de red es opcional.

8. MAC: Dirección MAC del electrocardiógrafo:08-00-3E-26-0A-55.

## $\frac{11}{4}$ Advertencia

- Conecte esta máquina solo a un sistema de estaciones de trabajo de ECG de Shenzhen Comen Medical Instruments Co., LTD. Consulte el "manual de instrucciones para estaciones de trabajo de ECG" para conocer los métodos de conexión endetalle.
- 9. CMECGV4.30D (información de derechos de autor del equipo)

## 5.3 Modo automático

En modo automático, las derivaciones se conectarán en orden en forma automática mientras se registra el ECG. Además, en el papel de registro se imprimirá en forma automática una escala de 1mV durante la grabación de la señal del ECG.

#### Método de funcionamiento:

- 1) Presione la tecla MENU para ingresar a la ventana de configuración del menú, y seleccione el modo de derivación, la velocidad y longitud de impresión, el informe de texto, la derivación de ritmo, el registro, etc. Una vez finalizada la configuración, presione MENÚ para salir.
- 2) Presione la tecla MODO para seleccionar el modo automático, que se visualizará en la pantalla LCD;
- 3) Presione la tecla IMPR/PARA para comenzar el registro. Se detendrá en forma automática luego de imprimir un ECG completo.

Para detener la impresión durante el transcurso del registro, vuelva a presionar la tecla IMPR/PARA. Sin embargo, al reiniciarlo, el ECG se registrará en orden desde la primera derivación.

## $\sqrt{N}$ ota

- No se puede cambiar el modo de registro durante el transcurso de la impresión. Detenga la impresión antes de seleccionar otros modos de registro.
- La forma de onda y los datos del ECG impresos en forma automática se pueden guardar únicamente cuando la opción de guardado esté configurada como "imprimir y guardar" o "solo guardar"; de lo contrario, no se puede guardar.
- Si necesita imprimir información de medición y de diagnóstico en modo automático, se debe ingresar la información detallada del paciente y configurar el "INFORMEDETEXTO" como "detallado" en la ventana de "opciones de impresión".

### 5.4 ModoManual

En modo MANUAL, los usuarios pueden determinar qué derivación necesitan grabar y configurar los

parámetros de grabación y otros, de acuerdo a las diferentes derivaciones.

#### Método de funcionamiento:

- 1) Presione la tecla MODO para seleccionar modo MANUAL;
- 2) Presione LEAD con la tecla de movimiento del cursor izquierda o derecha para seleccionar las derivaciones a registrar;
- 3) Presione la tecla IMPR/PARA para comenzar el registro;
- 4) se puede presionar LEAD con la tecla de movimiento del cursor izquierda o derecha para cambiar de derivación durante el transcurso del registro.
- 5) Se puede presionar la tecla de calibración 1mV para imprimir la onda de pulso de 1mV en el papel de registro durante el registro del ECG;
- 6) PresionelateclaIMPR/PARAparadejardeimprimirunavezfinalizadoelregistrodelECG.

## $\sqrt{N_{\text{i}}/N_{\text{i}}}$

En modo manual no se guardarán la forma de onda y los datos del ECG.

## 5.5 Modoritmo

Durante el registro del ECG en el modo ritmo, se imprime la derivación de ritmo y se lleva a cabo en forma automática la calibración 1mV, con las identificaciones impresas en el papel de registro.

#### Método de funcionamiento:

- 1) Presione la tecla MENU para ingresar a la ventana de configuración del menú, y seleccione la derivación de ritmo, la velocidad y longitud de impresión, etc. Una vez finalizada la configuración, presione MENU para salir.
- 2) Presione la tecla MODO para seleccionar el modo ritmo, que se visualizará en la pantalla LCD;
- 3) Presione la tecla IMPR/PARA para comenzar el registro. Se detendrá en forma automática luego de imprimir un ECG completo.

Para detener la impresión durante el transcurso del registro, vuelva a presionar la tecla IMPR/PARA. Sin embargo, al reiniciarlo, el ECG se registrará en orden desde la primera derivación.

/!\Nota

En modo ritmo no se guardarán la forma de onda y los datos del ECG.

## 5.6 RellamaECG

Los datos del ECG guardados en la ventana de registro del paciente se pueden Rellamar para imprimir. Cuando el almacenamiento esté lleno, en la pantalla principal aparecerá el mensaje recordatorio "MEM LLENA". A continuación, se muestra la interfaz Rellama:

| F7001010015D | F7001010005D                |
|--------------|-----------------------------|
| F7001010014D | F7001010004D                |
| F7001010013D | F7001010003D                |
| F7001010012D | F7001010002D                |
| F7001010011D | F7001010001D                |
| F7001010010D | F7001010000D                |
| F7001010009D |                             |
| F7001010008D |                             |
| F7001010007D |                             |
| F7001010006D |                             |
| Imprimir     | Bor todo USB Copi<br>Borrar |
| 1/1          | Deri.Apaq                   |

Figura 5-11 Interfaz Rellama

#### Funcionamiento de RELLAMA ECG:

- 1) Presione la tecla RELLAMA para ingresar a la ventana de registro, donde están guardados los registros del paciente;
- 2) De izquierda a derecha hay cuatro teclas de funcionamiento: Imprimir, Borrar, Bor todo y Copiar USB. Presione la tecla de movimiento del cursor izquierda o derecha de la tecla LEAD para seleccionar una de las cuatro opciones;
- 3) Presione la tecla de movimiento del cursor arriba o abajo para seleccionar uno de los registros de la ventana;
- 4) Presione la tecla de movimiento del cursor izquierda o derecha de la tecla LEAD para seleccionar la tecla IMPRIMIR; luego presione IMPR/PARA y luego la tecla MENU para comenzar la impresión o IMPR/PARA para salir de la ventana de diálogo. El método de funcionamiento para las opciones BORRAR, BOR TODO y COPIAR USB es el mismo que el anterior.

# $\sqrt{N}$  Nota

- Para copiar registros de pacientes del USB al ECG: conecte el disco flash USB a la interfaz USB, presione la tecla RECORDAR para volver a la ventana de gestión de archivos, y luego presione la tecla izquierda de la tecla DERIVACIÓN para seleccionar "COPIARUSB".
- La función USB es opcional.
- Recomendamos el uso de la memoria flash USB suministrada o designada por nosotros, como Kingston, PNY, ADATA o Apacer, ya que de lo contrario el electrocardiógrafo podría no reconocerla, o podría ocasionar daños o reducir el rendimiento y la seguridad de la máquina.
- Este electrocardiógrafo solo reconoce la memoria flash USB de formato FAT o FAT32.

Formatea FAT o FAT32 antes de utilizar su memoria flash USB. FAT y FAT32 están disponibles respectivamente para la memoria flash USB en una capacidad de 0 a 2G y de 2G a 8G.

### 5.7 Conectar la computadora alECG

1) Utilice el cable de red para conectar el ECG a su computadora.

/!\Nota

- Si el electrocardiógrafo está conectado a la computadora mediante un switch, utilice el cable de red directo; si está conectado directamente a su computadora, utilice el cable de red cruzado.
- 2) Configure el cortafuegos de su computadora: Comenzar → Configurar → Panel de control → Conexión de red →Conexión local (o directamente haga doble clic sobre el ícono <sup>12</sup> en la esquina inferior derecha del escritorio) → General (en la ventana desplegable "Estado de la conexión local")
- 3) Atributos→Avanzado→Configurar→Desactivar(enlaventana"CortafuegosdeWindows")
- 4) Guardar.
- 5) Configure la dirección TCP/IP de su computadora: Siga los pasos de arriba → Atributos → Protocolo de Internet (TCP/IP) (doble clic) → Avanzado → Configuración avanzada de TCP/IP → Configuración de IP → Dirección IP → Añadir → ingresar la dirección IP. Si la dirección remota del electrocardiógrafo es 192.168.2.40, ingrese en su computadora la dirección IP192.168.2.40 y la máscara de su red 250.250.250.0 como se muestra abajo:

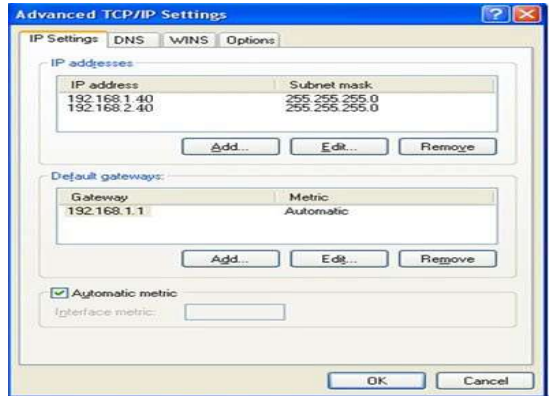

Figura 5-12 Configuración de IP de la computadora

Si su computadora está conectada a WAN o LAN, configure la dirección IP como muestra la Fig. 5-12 más arriba. Ninguno de los números de IP debe interferir con los de otra computadora. Si el electrocardiógrafo está conectado a una computadora fuera de línea, pueden compartir el mismo número de IP.

Configure el protocolo de vista de FTP: Internet Explorer (doble clic, Figura 5-13) → Herramientas →

Opciones de Internet → Avanzado → Navegar → desmarcar "Usar FTP pasiva (Compatibilidad del

Cortafuegos y del módem DSL)" → marcar "Permitir vista carpeta para sitios web FTP" (Figura 5-14 en rojo)  $\rightarrow$  Guardar.

#### Instrucciones de funcionamiento

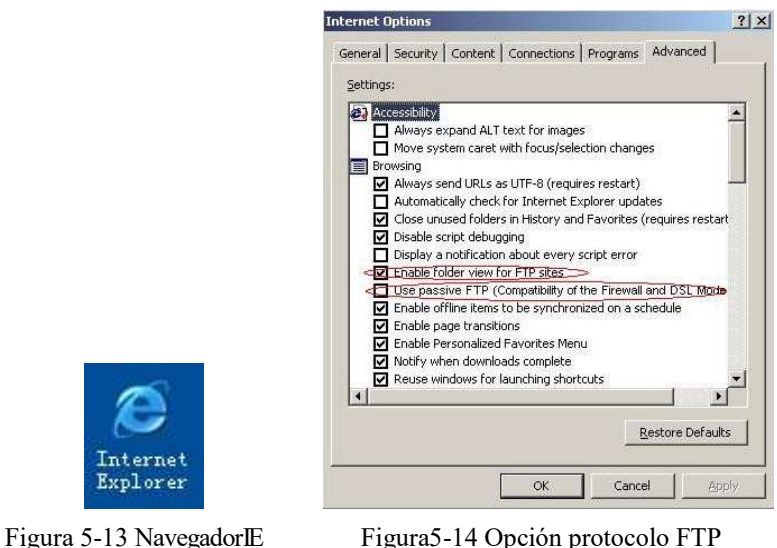

6) Doble clic "Mi computadora", ingresar ftp://root:comen@192.168.2.217como dirección IP, y presione [Enter] para ver los datos en la ventana "RELLAMA" del electrocardiógrafo.

## Nota

- El número de IP en ftp://root:comen@192.168.2.217es el mismo que el número de IP local del electrocardiógrafo. Si el número de IP local del electrocardiógrafo es192.168.2.217, ingrese ftp://root:comen@192.168.2.217como dirección IP en "Mi computadora".
- Este número de IP no deberá interferir con los de otra computadora conectada a LAN o WAN, o podría detenerse el sistema.
- Los datos copiados de la memoria flash USB y los datos de la computadora deberán guardarse en dos archivos con nombre diferente, ya que podría haber una confusión con la identificación, lo que haría que el electrocardiógrafo no los reconozca.
- La forma de onda y los datos del ECG impresos en forma automática se pueden guardar para recordar únicamente en modo automático y cuando la opción de guardado esté configurada como "imprimir y guardar" o "solo guardar"; de lo contrario, no se puede guardar.

## 5.8 Registro delECG

### 1) Impresión delCM300

Registro del ECG con formato canales 3x4 y plantilla promedio 3x4 en modo automático tomada como ejemplo, que incluye las siguientes partes (a) y (b):

|     |        | 1 Em                        |           | ملح                   |
|-----|--------|-----------------------------|-----------|-----------------------|
|     |        |                             |           | Tibbell Communication |
| 111 |        |                             | Fundation |                       |
| 100 | DOCTOR | Diagnostico para referencia |           |                       |

Figura 5-15(a) Formato canales 3x4

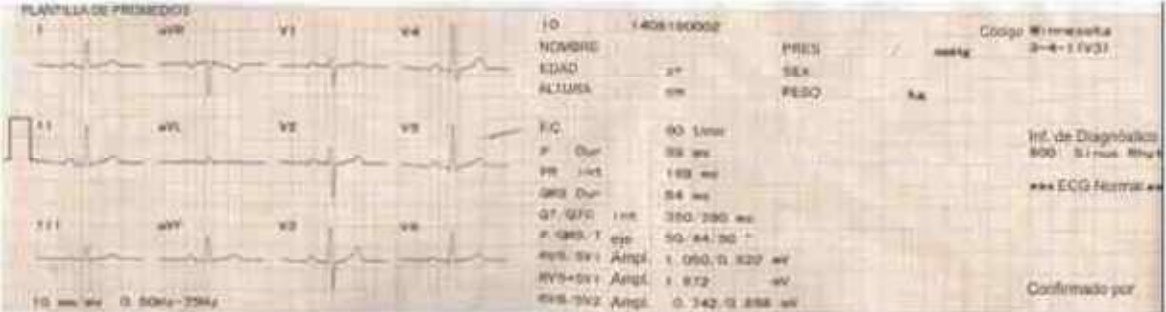

Figura 5-15(b) Plantilla promedio 3x4 e informe de diagnóstico del paciente

Las partes (a) y (b) incluyen los siguientes contenidos:

- $IL(Señal decalibracióndelmV)$
- І, II, III,aVR,aVLaVF,V1, V2,V3,V4,V5,V6(Símbolodemarcade12derivacionesestándary ECG)
- de 0.15 a 100Hz (Filtro para desviaciones de la línea de base, 0.15Hz, Filtro pasa bajo100Hz)
- CA 50Hz (FiltroAC)
- 25mm/s (Velocidad de impresión)
- 10mm/mV (Ganancia)
- Frecuencia cardíaca: 60 ppm (Valor de frecuencia cardíaca delpaciente)
- Plantillas promedio Plantilla3x4
- ID: (Nro. de paciente)
- Nombre: (Nombre del paciente)
- Altura: 0 cm (Altura del paciente)
- Fecha y hora: 25/12/2008 12:58 (Fecha actual, hora actual)
- Sexo: Masculino (Sexo del paciente)
- Peso: 0 kg (Peso del paciente)
- Edad: 35 (Edad del paciente)
- PS (presión sanguínea): 130 mmHg (Presión diastólica del paciente como presión alta)
- Confirmado por: Firma del doctor luego de la confirmación
- La información de medición incluye:
	- Intervalo:
	- Límitede tiempo P (Valor promedio del latido cardíaco promedio de onda P límites de tiempo de

muchas derivaciones)

- Intervalo PR (Valor promedio del latido cardíaco promedio de intervalos PR de muchas derivaciones);
- Límite de tiempo QRS (Valor promedio del latido cardíaco promedio de onda QRS límites de tiempo de muchas derivaciones);
- Intervalo QT/QTC (Valor promedio del latido cardíaco promedio de intervalos QT de muchas derivaciones/intervalos QT normalizados);
- $\blacksquare$  Eje eléctrico:
- Eje eléctrico P/QRS/T (El eje del ECG es la dirección principal del vector sintético promedio en el plano frontal);
- Amplitud:
- Amplitud RV5/SV1 (Amplitud máxima en el latido cardíaco promedio ondas R y R' de la derivación V5/Amplitud máxima valor absoluto en el latido cardíaco promedio Ondas S y S' de la derivación V1);
- Amplitud RV5+SV1 (Suma de RV5 ySV1);
- Amplitud RV6/SV2 (Amplitud máxima en el latido cardíaco promedio ondas R y R' de la derivación V6/Amplitud máxima valor absoluto en el latido cardíaco promedio Ondas S y S' de la derivación V2);
- Código Minnesota: El código de diversos diagnósticos y bases de diagnósticos
- Información de diagnóstico: La información de diagnóstico muestra los resultados del diagnóstico automático.

Nota

 Este es un equipo de detección y no de diagnóstico, y solo es responsable por los indicadores regulados por los principales estándares nacionales. La información de diagnóstico seleccionada e impresa por los médicos es la función de programa opcional y complementaria de este equipo, y solo sirve de referencia para uso diagnóstico. El médico debe firmar luego del diagnóstico y de la confirmación, de acuerdo a la forma de onda real del ECG. El médico será responsable de los informes impresos.

## 5.9 Apagado

Cuando utilice la batería incorporada, presione directamente la tecla ON/APAG para apagar la unidad luego de finalizado el registro del ECG.

Cuando utilice la fuente de alimentación, presione la tecla ON/APAG primero después de finalizado el registro del ECG. Por último, desenchufe el tomacorriente.

## 6.1 Limpieza

### $/$ !\Precaución

 Antes de limpiar, desconecte el equipo. Si está conectada la fuente de alimentación de CA, se la debedesconectarysedebenretirarelcabledealimentaciónyelcabledelpaciente.

### 1) Limpieza de la unidad principal y del cable del paciente:

Remoje un paño suave y limpio, sin pelusas, en jabón suave o en una solución de lavado no corrosiva diluida, y limpie con él la superficie del electrocardiógrafo y el cable del paciente.

#### 2) Limpieza de los electrodos:

Después de usar los electrodos, retire el gel conductor con un paño suave limpio; desconecte el bulbo de succión y la taza de metal del electrodo del tórax, la placa del electrodo y la pinza; lávelos con agua tibia (a menos de 35℃), y verifique que no queden restos de gel conductor. Seque en forma natural o limpie con un paño seco suave y limpio.

#### 3) Limpieza del cabezal de impresión:

Un cabezal de impresión termosensible sucio afectará la definición de los registros; por lo tanto, el usuario debe limpiar la superficie del cabezal de impresión en forma periódica (por lo menos una vez por mes): Abra la cubierta del registro y retire el papel. Limpie el cabezal de impresión con cuidado con un paño suave limpio humedecido en un poco de alcohol al 75%. Para manchas difíciles, colóquele primero un poco de alcohol y luego enjuague con un paño suave limpio; una vez secado en forma natural, cargue el papel de registro y cierre la cubierta del registro.

### $\sqrt{!}$  Precaución

- Evite que entre detergente en el electrocardiógrafo durante la limpieza; bajo ningún concepto sumerja el equipo o sus accesorios en líquido.
- Se prohíbe limpiar el equipo con material abrasivo y evite rayar los electrodos.
- Evite dejar restos de detergente en la superficie del equipo y del cable del paciente después de la limpieza.

## 6.2 Desinfección

Para evitar un daño permanente al equipo, sugerimos que solo lo desinfecte cuando sea necesario según las normas de su hospital; también sugerimos limpiar el producto antes de proceder a la desinfección.

## <u>/!∖</u>Precaución

- No utilice métodos que incluyan temperaturas elevadas, uso de autoclave o radiación ionizante para desinfectar.
- No utilice desinfectantes a base de cloro, como lavandina, hipoclorito de sodio, etc.

## 6.3 Esterilización

Para evitar un daño permanente al equipo, solo realice la esterilización cuando sea necesario según las normas de su hospital.

Limpie el equipo antes de la esterilización.

## 6.4 Cuidado y mantenimiento

#### 6.4.1 Capacidad, recarga y reemplazo de la batería

### $\frac{1}{4}$ Advertencia

- 
- El funcionamiento inadecuado puede hacer que la batería se recaliente, se encienda o explote, o puede ocasionar el deterioro en la capacidad de la misma. Antes de utilizar la batería de litio recargable (en adelante "la batería"), lea detenidamente este manual de instrucciones y las advertencias y precauciones del mismo.

#### 1) Identificación de la capacidad de la batería:

La capacidad actual de la batería recargable se puede identificar con el símbolo de la batería que se encuentra en la esquina superior derecha de la pantalla LCD:

Para el Mod. CM300:

**Capacidad llena** 

**The La capacidad es muy baja y debe considerar la recarga.** 

: La capacidad es baja, debe recargarse de inmediato; en ese momento, en la pantalla LCD aparecerá el mensaje "Capacidad baja".

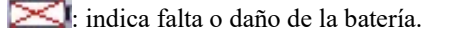

#### 2) Recarga:

Este electrocardiógrafo está equipado con una batería de litio incorporada recargable y su circuito de control para la recarga. Debido a la pérdida de energía durante el almacenamiento y transporte, la capacidad de carga inicial de la batería de litio puede ser inadecuada; se recomienda recargar la batería antes de usar por primera vez.

La batería de litio recargable se puede recargar al conectar a la fuente de alimentación de CA. Se encenderán la lámpara indicadora de CA  $(\sim)$  y la de recarga de batería  $(\rightarrow \square)$  a la vez, lo que indica que la batería se está recargando. Cuando la capacidad de la batería esté llena, se apagará la lámpara indicadora de batería recargada  $(\rightarrow \square)$ .

#### 3) Reemplazo:

Cuando la batería llegue al final de su vida útil, o si de la misma saliera un olor peculiar o hubiera una fuga de líquido, comuníquese de inmediato con el ingeniero de mantenimiento local o con el fabricante para reemplazarla.

#### **Advertencia**

- Solo los ingenieros de instalación o de mantenimiento autorizados pueden abrir el compartimento de la batería para remplazarla; y debe utilizarse otra batería de litio recargable del mismo tipo, suministrada por la empresa Comen.
- No revierta el ánodo y el cátodo al conectar la batería, ya que podría provocar una explosión.
- La batería eliminada debe devolverse a Comen, o en su defecto, se la debe eliminar según las disposiciones locales.

## $\bigwedge$  Nota

 En la actualidad, en virtud de los pedidos de los usuarios, Comen suministrará, en forma condicional, un diagrama del circuito, los métodos de calibración y toda otra información para ayudar a los usuarios a mantener aquellas piezas de instrumentos clasificadas por Comen, y los usuarios podrán mantenerlas con técnicos adecuados ycalificados.

#### 6.4.2 Papel de registro

#### Requisitos de almacenamiento:

- ◆ El papel de registro se debe almacenar en un lugar seco, oscuro y fresco; se debe evitar la temperatura excesiva, la humedad y la luz solar.
- No exponga el papel a la luz fluorescente por un período prolongado.
- Asegúrese de que en el ambiente del almacenamiento no haya cloruro de polivinilo u otros productos químicos, ya que podrían modificar el color del papel.
- No superponga el papel impreso por mucho tiempo, ya que los registros del ECG podrían traspasarse entre sí.

### 6.4.3 Mantenimiento de la unidad principal, el cable del paciente y los electrodos

### $\sqrt{\cdot \cdot \cdot}$ Precaución

- Deberán realizarse pruebas periódicas en el equipo; al menos una vez al año. La prueba principalmente incluye:
	- 1) Verificación del daño mecánico y funcional de la unidad principal y de los accesorios.
	- 2) Verificación de daños en la marca de seguridad;
	- 3) Validación de las funciones del equipo, como se describen en las instrucciones de uso;
	- 4) Realización de las siguientes pruebas de acuerdo con el estándarIEC60601-1
		- Revisarla protección de la resistencia a tierra; Límite 0.1ohm.
		- Revisar la pérdida de corriente a tierra; Límite: NC 500uA, SFC1000uA.
		- Revisar la pérdida de corriente del paciente acorde; Límite:10uA (CF).
		- Revisar la pérdida de corriente del paciente en condición simple de falla con tensión de red en la parte aplicada; Límite: 50uA (CF).

### Unidad principal:

- Se debe proteger a la unidad principal del electrocardiógrafo de las temperaturas elevadas, la aislación, la humedad, el polvo o el impacto, y el dispositivo de protección contra el polvo debe quedar bien cubierto si el equipo no está en uso; se debe evitar la vibración intensa cuando se lo mueva;
- Se debe evitar que el líquido ingrese al equipo, ya que puede afectar el rendimiento y la seguridad del mismo;
- El departamento de mantenimiento de instrumentos médicos debe revisar periódicamente el rendimiento del electrocardiógrafo.

#### Derivación:

- Se debe revisar periódicamente la integralidad del cable del paciente y de las derivaciones, y confirmar que se pueda conducir bien;
- Loscablesdelasderivacionessedebenalinearparaevitarqueseanudenodoblenenángulocerrado;
- El cable central o la capa protectora son más fáciles de dañar, en especial en los lugares cerca de los enchufes de ambos extremos; no tire ni haga fuerza al usar, saque las piezas del enchufe con la mano;
- Los cables y las derivaciones se deben enroscar en un disco con un diámetro mayor o se deben colgar al almacenarlos; se debe evitar arrancarlos o doblarlos en ángulo cerrado;
- Si los cables o las derivaciones estuvieran dañadas o con síntomas de envejecimiento, se los debe reemplazar por otros nuevos.

### Electrodo:

- Después de utilizar el electrodo, se lo debe limpiar y evitar que queden restos de gel conductor;
- Elbulbodesuccióndelelectrododeltóraxnodeberecibirluzsolardirectaniestardemasiadocaliente;
- Luego del uso prolongado, en caso de corrosión, etc., la superficie del electrodo se puede oxidar y cambiar de color; reemplace por un electrodo nuevo para obtener buenos registros en el ECG.

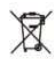

Eliminación del equipo y sus accesorios:

No elimine los desechos del equipo eléctrico o electrónico y sus accesorios como residuos civiles no clasificados. Recoja en forma separada para reutilizar, eliminar, reciclar o recuperar en forma segura y adecuada.

En este ECG deben utilizarse los accesorios recomendados por Comen.

# Advertencia

 Debe usar el cable del ECG y otros accesorios suministrados por Comen; utilizar accesorios de otro tipo puede dañar el equipo o afectar la seguridad y el rendimiento del mismo.

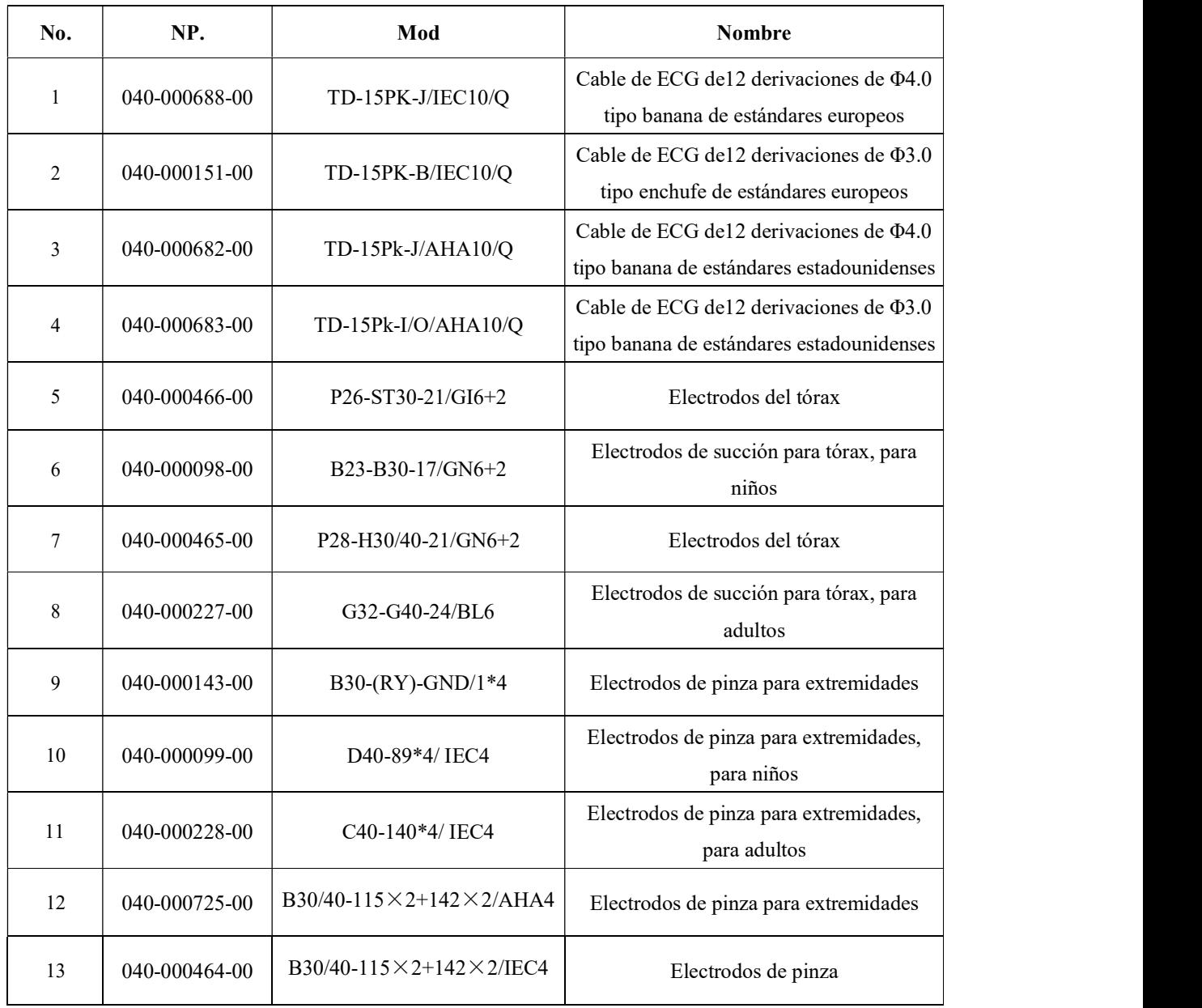

# Apéndice II Especificaciones técnicas

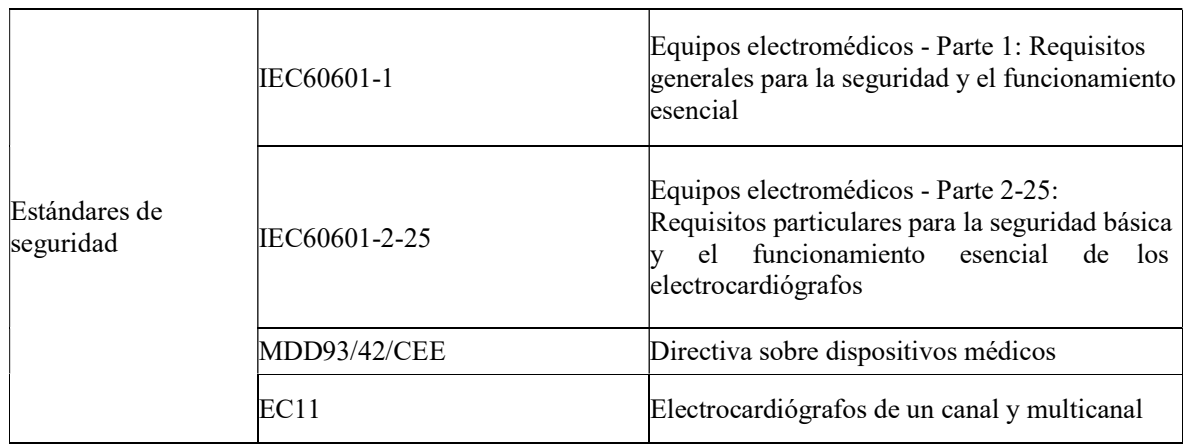

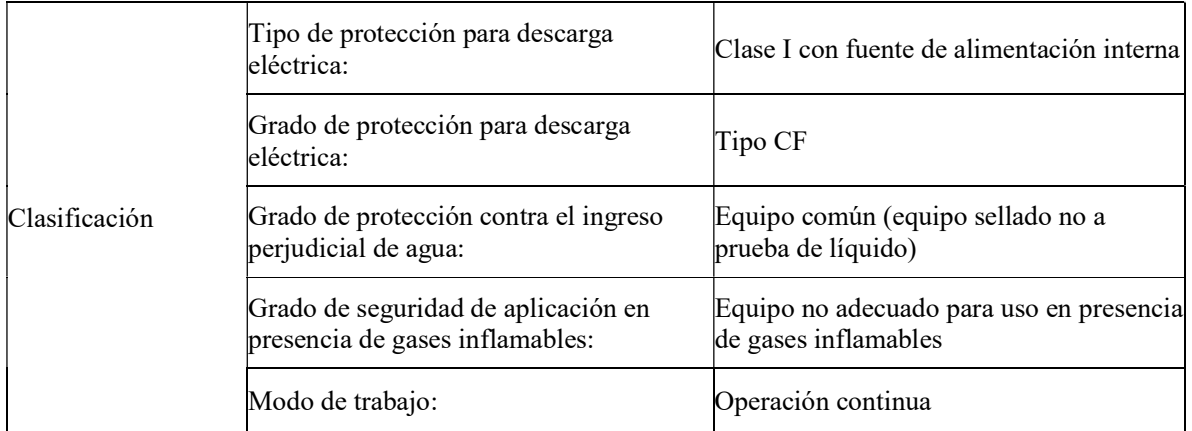

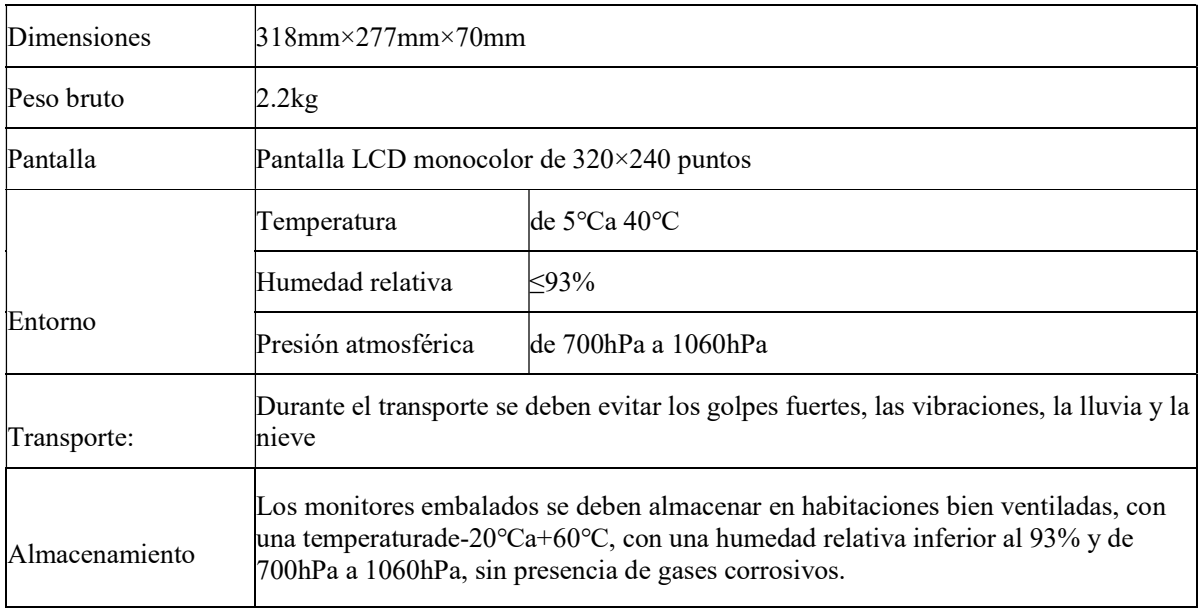

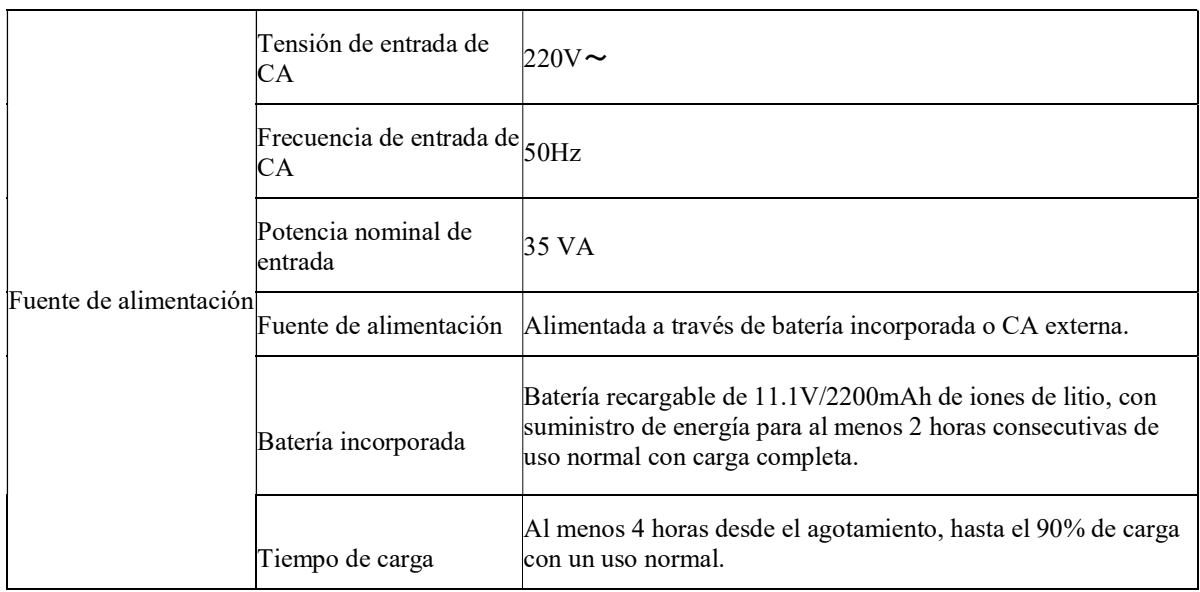

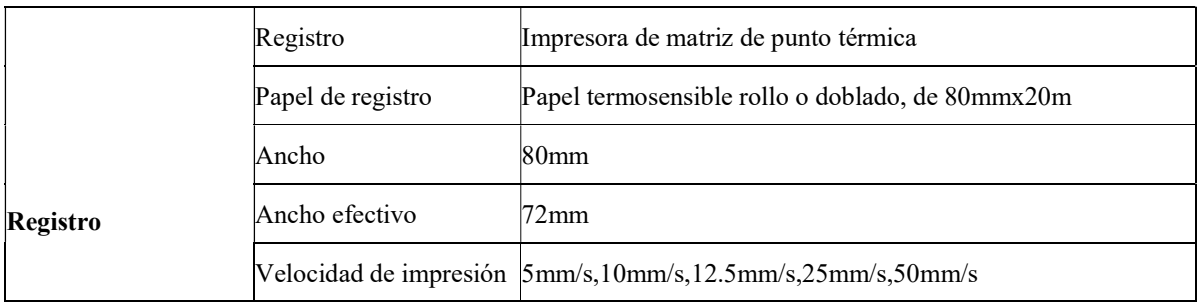

## Especificaciones del ECG

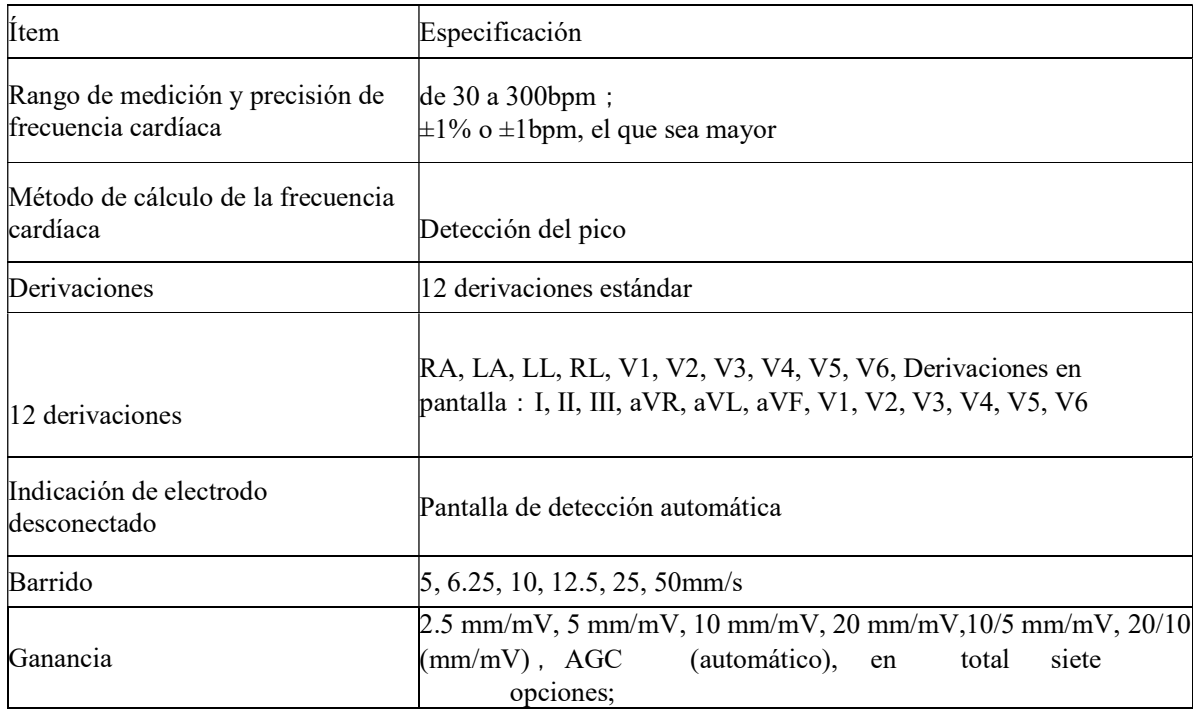

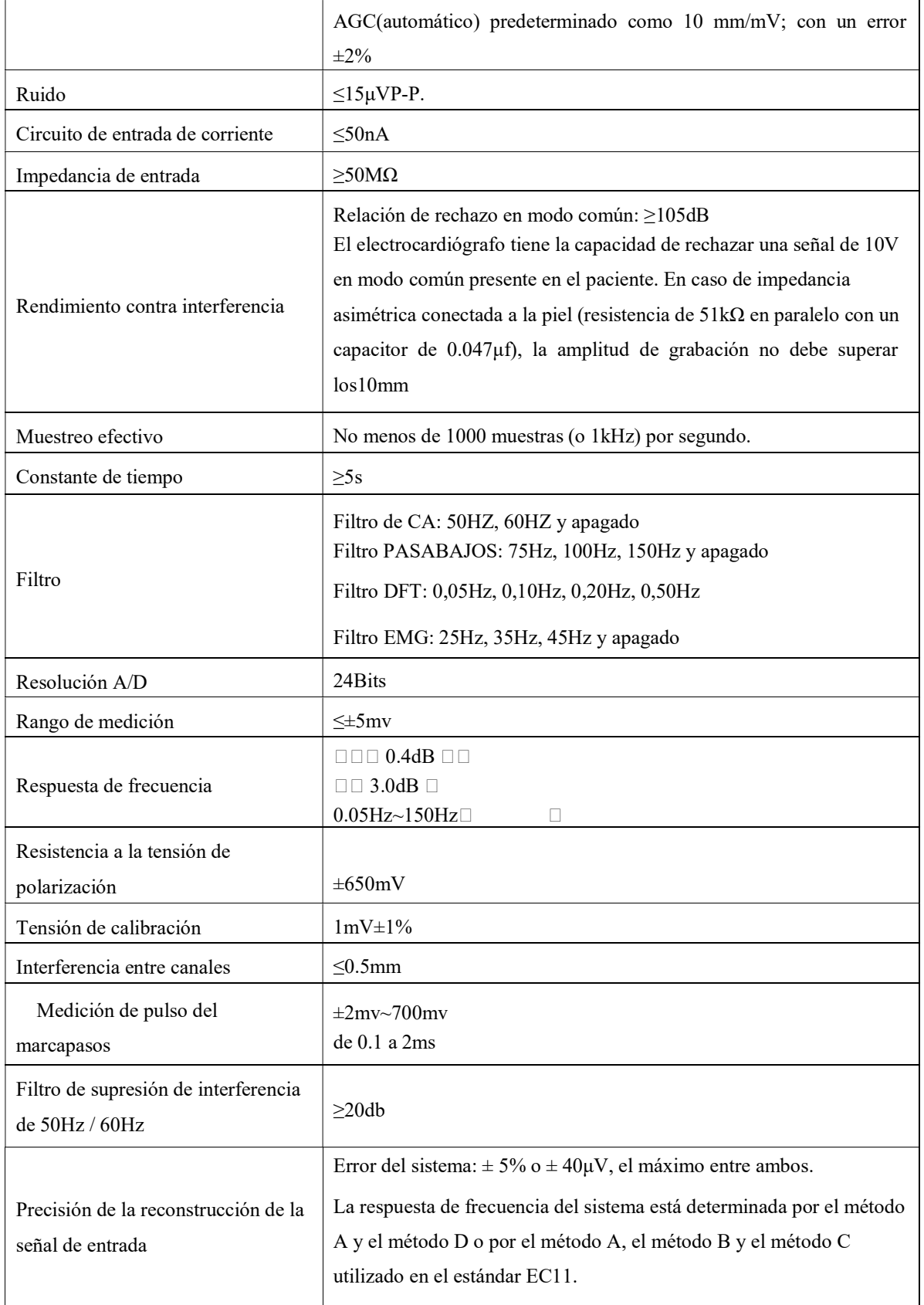

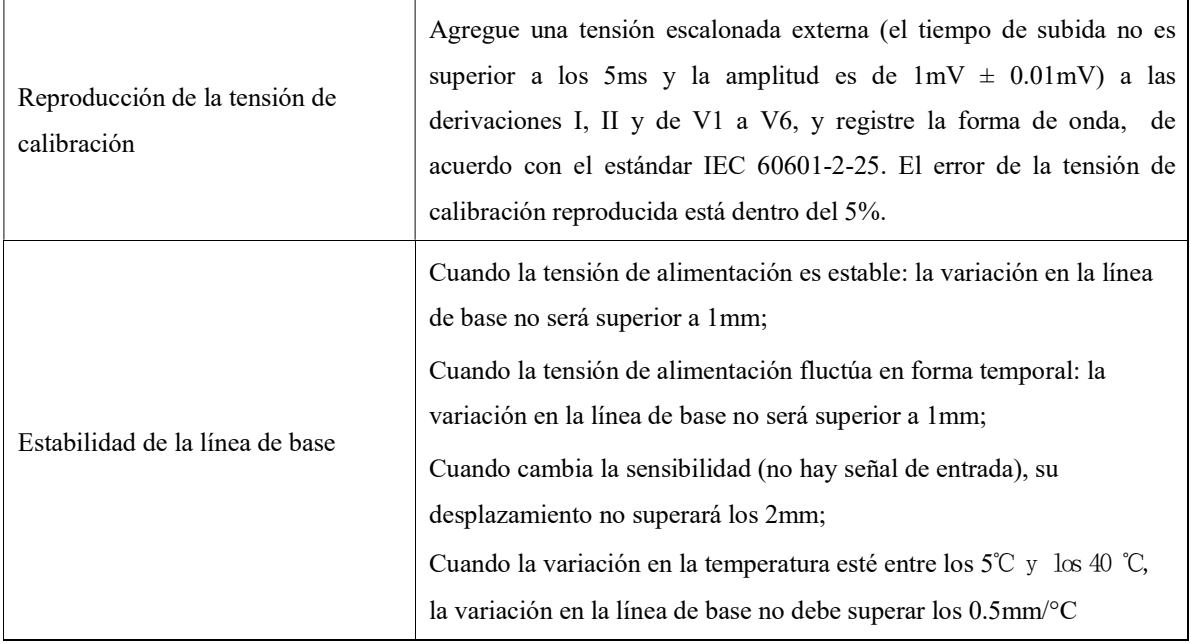

Cuando algo no esté bien, en la esquina inferior izquierda de la pantalla LCD se visualizará la información adicional. En la siguiente tabla se detalla la información adicional que brinda la máquina y la causa correspondiente.

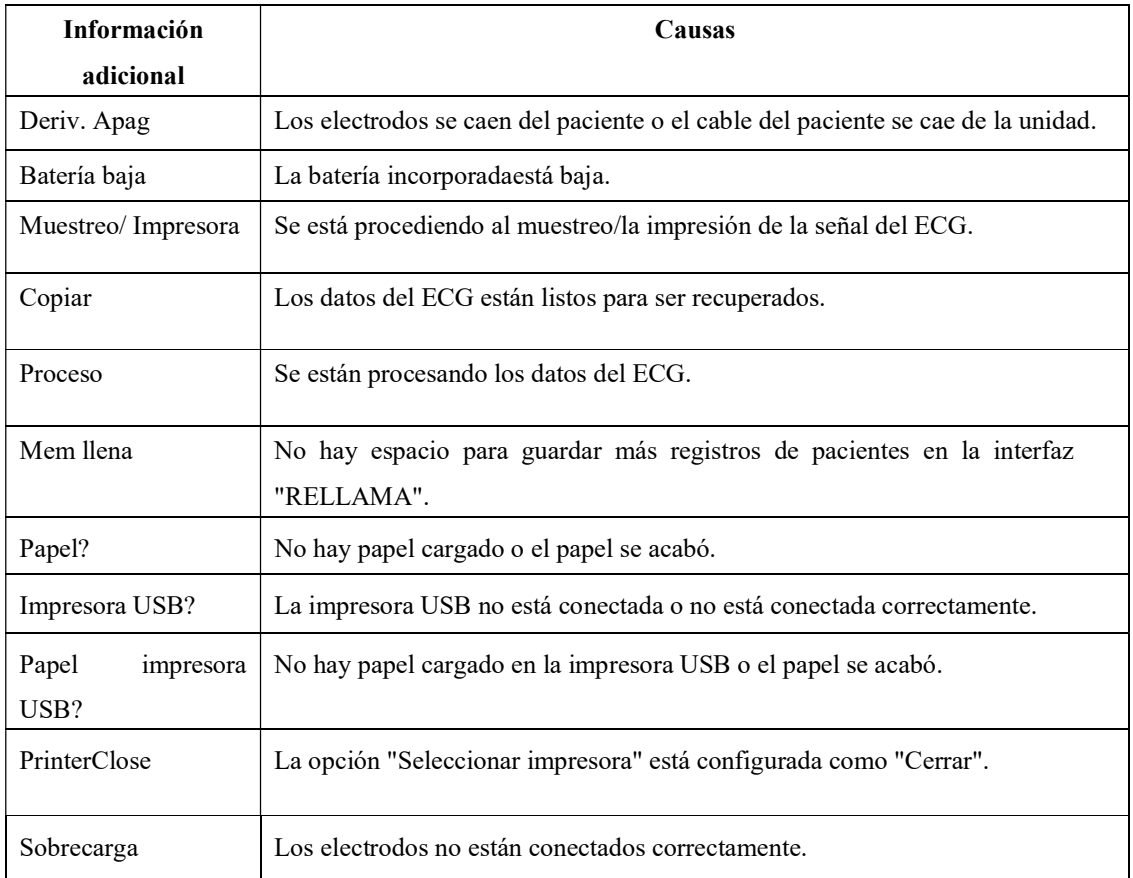

# Apéndice IV Compatibilidad electromagnética (EMC)

# Nota

 El monitor CM300 cumple con los requerimientos de compatibilidad electromagnética aplicables en elIEC60601-1-2.

- ElCM300cumpleconlosrequerimientosdelGrupoI,ClaseAdelCISPR11/EN55011.
- Siga las instrucciones de compatibilidad electromagnética del manual de instrucciones para instalar y utilizar elmonitor.
- Los equipos de comunicación por radiofrecuencia portátiles o móviles pueden afectar el rendimiento del monitor CM300. Mantenga el monitor lejos de teléfonos celulares, hornos microondas, etc.,paraprotegerlocontrainterferenciamagnéticafuerte.
- Consulte la guía adjunta y la declaración delfabricante.

## <sup>'!</sup>\Advertencia

- No apile ni acerque este producto sobre/debajo otro equipo. Si lo tiene que utilizar de esta manera,primeroobserveyverifiquequefuncionecorrectamentebajoestascondiciones.
- Los equipos de clase A están diseñados para trabajar en entornos industriales. Teniendo en cuenta laalteración de la conducción y la radicación, puede ser difícil garantizar su compatibilidad electromagnética en entornos no industriales.

#### Tabla 1

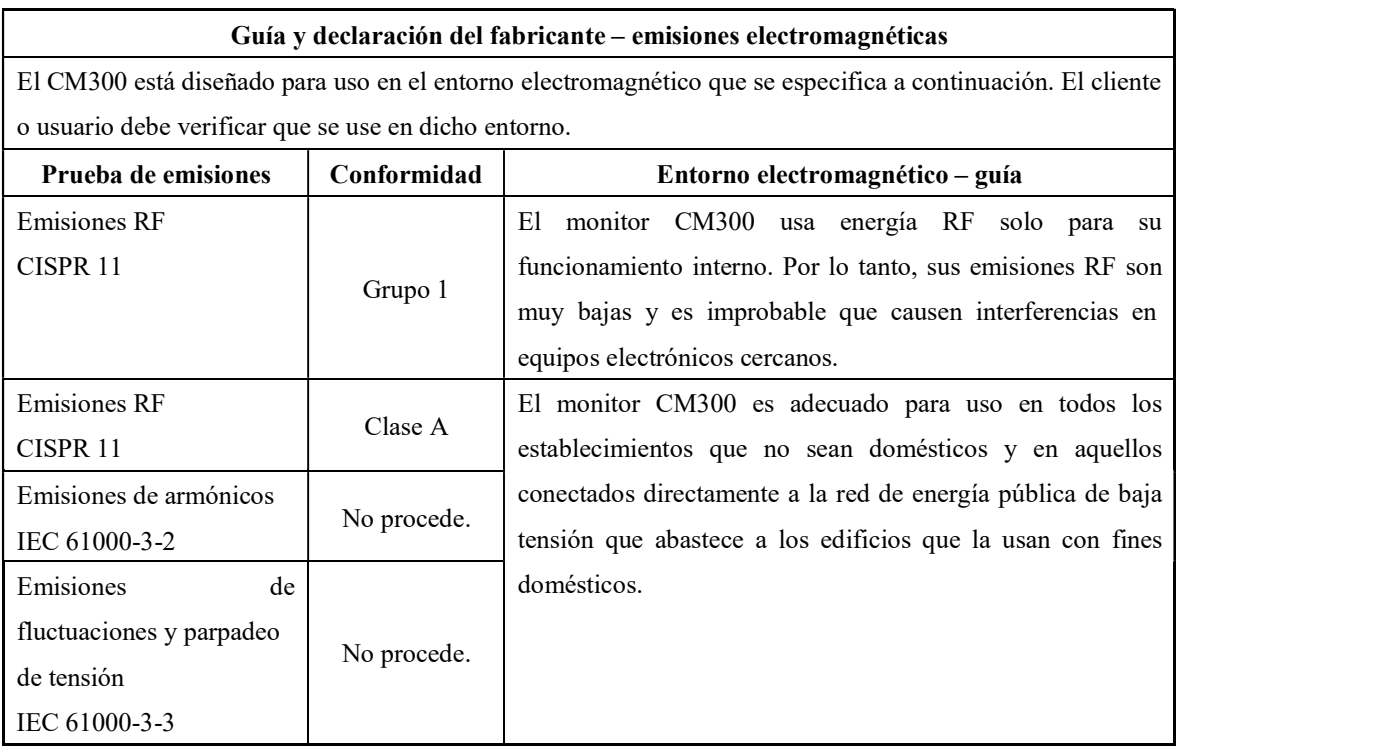

| Guía y declaración del fabricante - inmunidad electromagnética                                   |                             |                        |                                         |  |  |  |
|--------------------------------------------------------------------------------------------------|-----------------------------|------------------------|-----------------------------------------|--|--|--|
| El CM300 está diseñado para uso en el entorno electromagnético que se especifica a continuación. |                             |                        |                                         |  |  |  |
| El cliente o usuario debe verificar que se use en dicho entorno.                                 |                             |                        |                                         |  |  |  |
| Prueba de                                                                                        | Prueba de nivel             | <b>Nivel</b><br>de     | Entorno electromagnético-               |  |  |  |
| inmunidad                                                                                        | <b>IEC 60601</b>            | conformidad            | guía                                    |  |  |  |
| Descarga                                                                                         | Contacto $\Box \pm 6$ kV    | Contacto $\pm$ 6 kV    | Los pisos deben ser de madera,          |  |  |  |
| electrostática (ESD)                                                                             | Aire $\Box \pm 8$ kV        | Aire $\pm$ 8 kV        | cemento o baldosas de cerámica. Si      |  |  |  |
| IEC 61000-4-2                                                                                    |                             |                        | están cubiertos con material sintético, |  |  |  |
|                                                                                                  |                             |                        | la humedad relativa deberá ser de al    |  |  |  |
|                                                                                                  |                             |                        | menos 30 %.                             |  |  |  |
| Rápidos eléctricos                                                                               | $\pm 2$ kV para líneas de   | $\pm 2$ kV para líneas | La calidad de la red eléctrica deberá   |  |  |  |
| transitorios/ráfaga                                                                              | alimentación                | de alimentación        | ser la usada en el entorno de un        |  |  |  |
| IEC 61000-4-4                                                                                    |                             |                        | comercio un hospital.                   |  |  |  |
| Aumento                                                                                          | $\pm$ 1 kV fase(s) -fase(s) | $\pm$ 1 kV fase(s) -   | La calidad de la red eléctrica deberá   |  |  |  |
| IEC 61000-4-5                                                                                    | $\pm$ 2 kV fase(s) - tierra | fase(s)                | ser la usada en el entorno de un        |  |  |  |
|                                                                                                  |                             | $\pm$ 2 kV fase(s) -   | comercio un hospital.                   |  |  |  |
|                                                                                                  |                             | tierra                 |                                         |  |  |  |
| Caídas de voltaje,                                                                               | $5\%$ UT                    | $5\%$ UT               | La calidad de la red eléctrica deberá   |  |  |  |
| interrupciones                                                                                   | $($ >95 % caída en $UT$ )   | (>95 % caída en        | ser la usada en el entorno de un        |  |  |  |
| cortas y variaciones                                                                             | para 0,5 ciclo              | $UT)$ para $0,5$ ciclo | comercio u hospital. Si el usuario del  |  |  |  |
| de tensión en las                                                                                | 40 % UT                     | 40 % UT                | monitorCM300<br>necesita<br>del         |  |  |  |
| líneas de entrada de                                                                             | $(60 % c$ aída en $UT)$     | (60 % caída en         | funcionamiento continuo durante la      |  |  |  |
| fuente<br>la<br>de                                                                               | para 5 ciclos               | $UT)$ para 5 ciclos    | interrupción del suministro eléctrico,  |  |  |  |
| alimentación                                                                                     | 70 % UT(30 % caída          | 70 % UT                | se recomienda que se conecte el         |  |  |  |
| IEC 61000-4-11                                                                                   | en $U$ T) para 25 ciclos    | (30 % caída en         | monitor a una fuente de alimentación    |  |  |  |
|                                                                                                  | $5\%$ UT(>95 % caída        | $U$ T)para<br>25       | ininterrumpida o a una batería.         |  |  |  |
|                                                                                                  | en $U$ T) para 5 s          | ciclos                 |                                         |  |  |  |
|                                                                                                  |                             | $<$ 5 % $UT$           |                                         |  |  |  |
|                                                                                                  |                             | (>95 % caída en        |                                         |  |  |  |
|                                                                                                  |                             | $U$ T)para 5 s         |                                         |  |  |  |
|                                                                                                  |                             |                        |                                         |  |  |  |
| Frecuencia de red                                                                                | 3 A/m                       | 3 A/m                  | Los<br>magnéticos<br>campos<br>de       |  |  |  |
| (50/60 Hz)                                                                                       |                             |                        | frecuencia de red deberán tener los     |  |  |  |
| Campo magnético                                                                                  |                             |                        | niveles característicos típicos deun    |  |  |  |
| IEC 61000-4-8                                                                                    |                             |                        | comercio o un hospital.                 |  |  |  |
| NOTAUT es la tensión de red de corriente alterna antes de la aplicación del nivel de la prueba.  |                             |                        |                                         |  |  |  |

Tabla2

٦

## Tabla 3

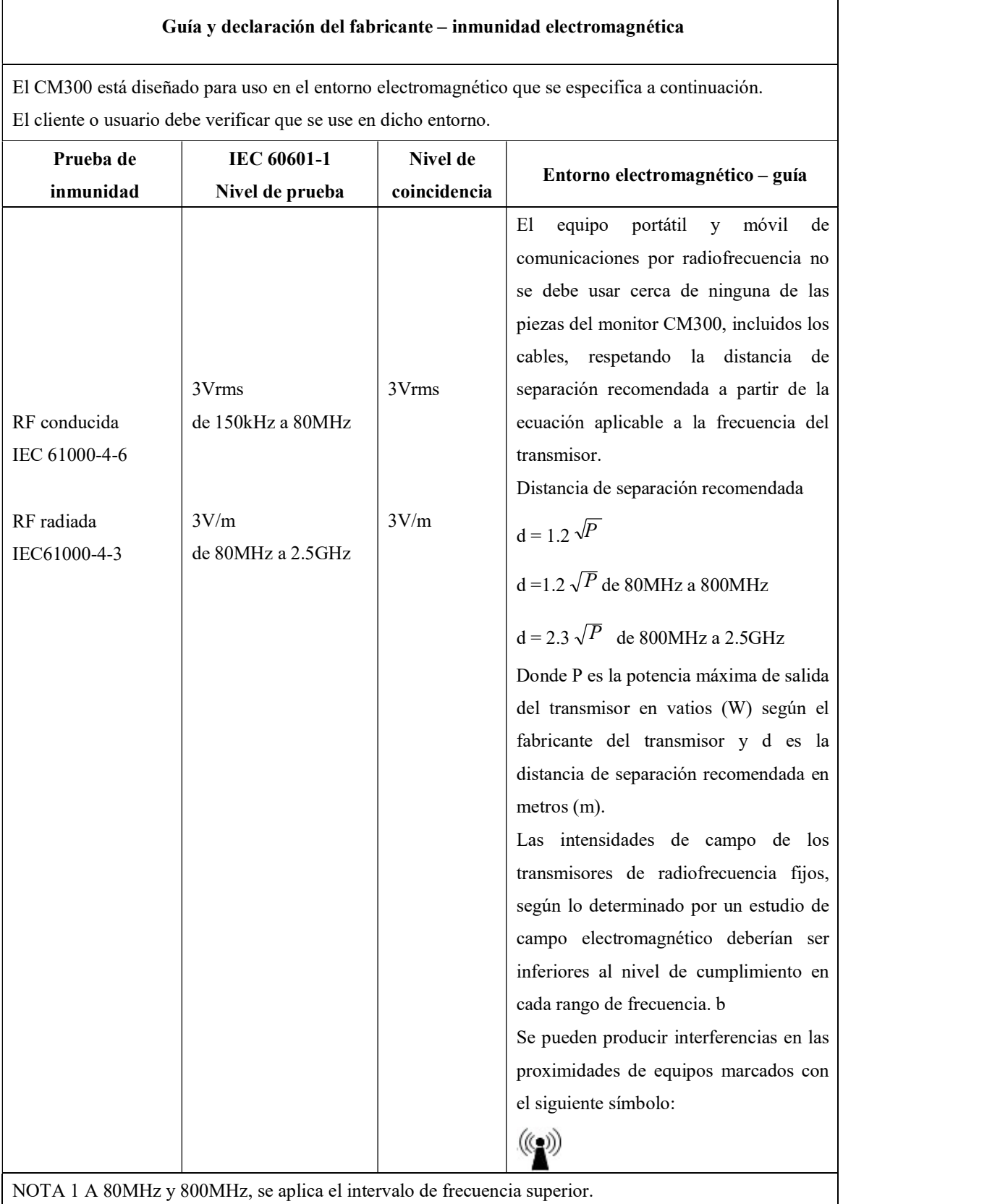

NOTA 2 Estas pautas pueden no ser aplicables en todas las situaciones. La absorción y la reflexión de las

estructuras, los objetos y las personas afectan la propagación electromagnética.

- a) Las intensidades de campo de los transmisores fijos, como las estaciones bases para radioteléfonos (celulares/inalámbricos) y las radios móviles terrestres, equipos de radioaficionados, emisoras de radio AM y FM y de televisión no se pueden predecir con precisión en forma teórica. Para evaluar el entorno electromagnético se debe considerar la realización de un estudio electromagnético, debido a los transmisores de radiofrecuencia fijos. Si la intensidad de campo medida en el lugar en donde se usa el monitor CM300 supera los niveles de conformidad anteriores, se lo debería observar para verificar su funcionamiento normal. Si se observa un rendimiento anormal serán necesarias medidas adicionales, como la reorientación o reubicación delmonitor.
- b) Enlagamadefrecuenciasde150kHza80MHz,lasintensidadesdecampodeberíanserinferioresa 3V/m.

#### Tabla 4

## Distancia de separación recomendada entre los equipos de comunicación por radiofrecuencia portátiles o móviles y el monitor CM300

El monitor CM300 está diseñado para utilizarse en un entorno electromagnético donde las perturbaciones por radiofrecuencias radiadas están controladas. El cliente o usuario del monitor CM300 puede ayudar a evitar las interferencias electromagnéticas manteniendo una distancia mínima entre los equipos portátiles y móviles de comunicaciones por radiofrecuencia (transmisores) y el monitor CM300, como se recomienda a continuación, según la potencia de salida máxima del equipo de comunicaciones.

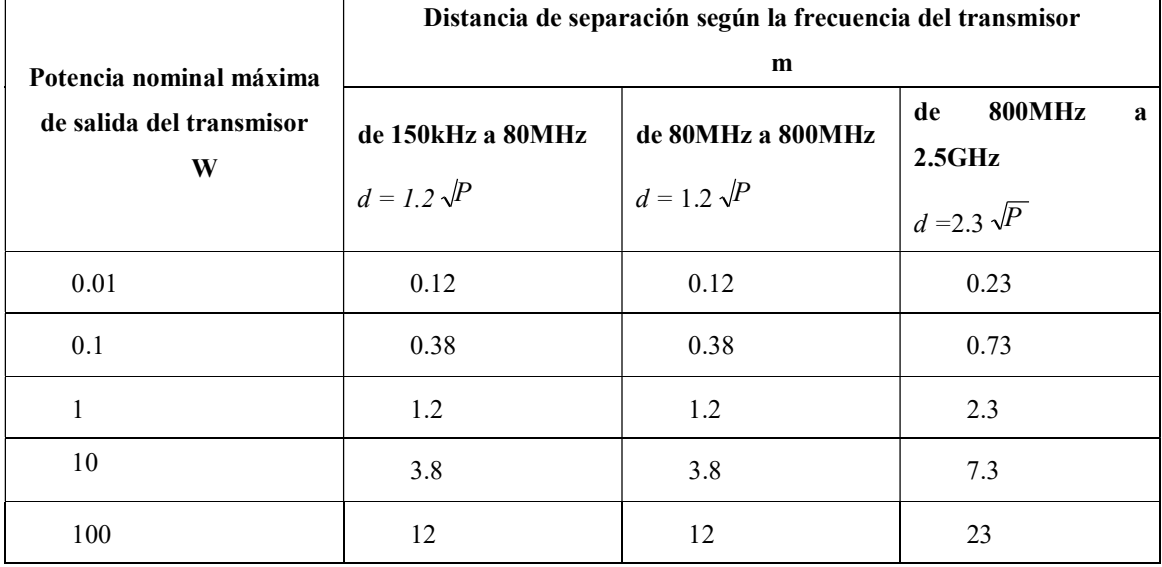

Para aquellostransmisorescuyapotencia nominal máxima de salida no se encuentran la lista anterior, la distancia de separación recomendada d en metros (m) puede estimarse usando la ecuación aplicable a la frecuencia del transmisor, donde P es la potencia máxima de salida del transmisor en vatios (W) según el fabricante del transmisor.

NOTA 1 A 80MHz y 800MHz, se aplica la distancia de separación del intervalo de frecuencia superior. NOTA 2 Estas pautas pueden no ser aplicables en todas las situaciones. La absorción y la reflexión de las estructuras, los objetos y las personas afectan la propagación electromagnética.

electrífero